# Table des matières

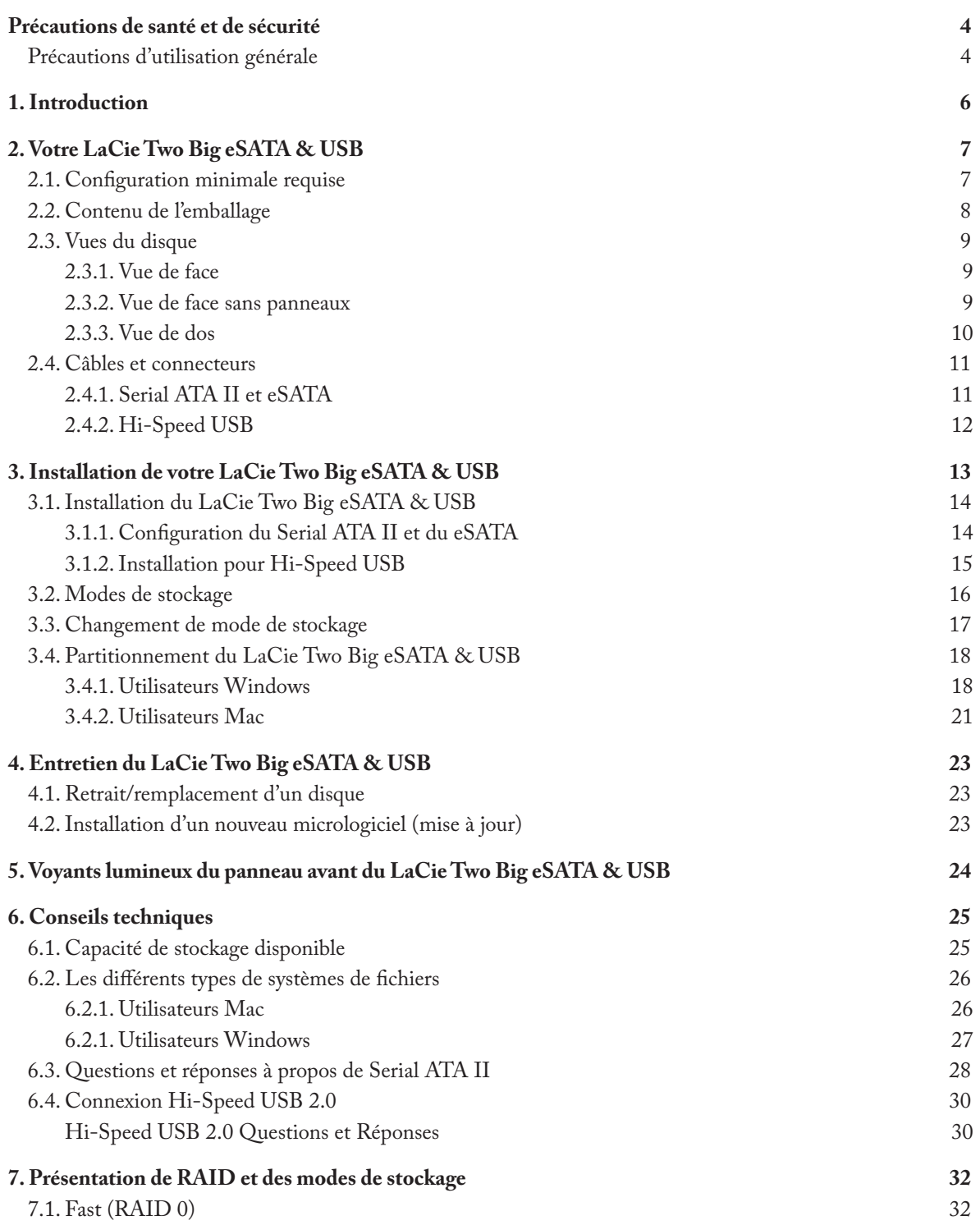

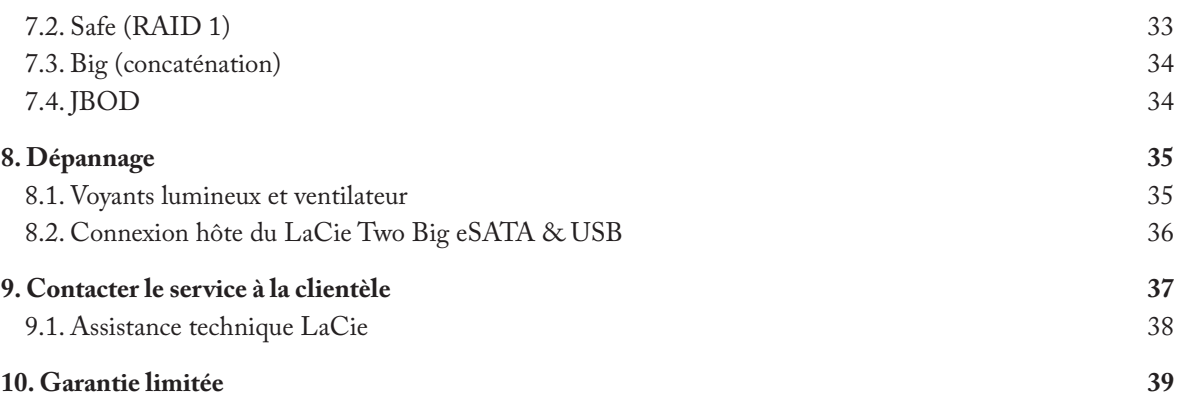

#### **Droits d'auteur**

Copyright © 2006 LaCie Tous droits réservés. Toute reproduction, stockage dans un système de recherche ou transmission de tout ou partie de cette publication, par quelque procédé que ce soit, électronique, mécanique, par photocopie, enregistrement ou autres est interdite sans l'accord écrit préalable de LaCie.

#### **Marques de commerce**

Apple, Mac et Macintosh sont des marques déposées d'Apple Computer, inc. Microsoft, Windows 98, Windows 98 SE, Windows 2000, Windows Millennium Edition et Windows XP sont des marques déposées de Microsoft Corporation. Les autres marques de commerce mentionnées dans ce manuel appartiennent à leur propriétaire respectif.

### **Modifications**

Le matériel contenu dans ce document est purement informatif et il peut être modifié sans préavis. Bien que des efforts raisonnables aient été investis dans la préparation de ce document pour assurer sa précision, LaCie n'assume aucune responsabilité pour d'éventuelles erreurs ou omissions, ou pour l'utilisation de l'information qui y est contenue. LaCie se réserve le droit d'effectuer des modifications ou des révisions dans la conception du produit ou dans le manuel du produit sans restriction ou obligation à aviser qui que ce soit de telles révisions ou modifications.

## **Déclaration de conformité aux normes d'Industrie Canada**

Cet appareil numérique de classe

B satisfait à toutes les exigences de la réglementation canadienne relative aux appareils susceptibles de provoquer un brouillage radioélectrique.

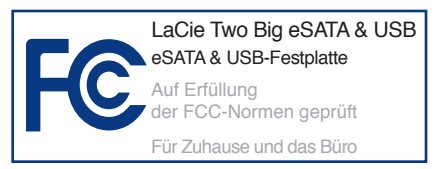

**Déclaration de conformité avec la réglementation japonaise**

Ceci est un produit de classe B basé sur la norme du « Voluntary Control Council » concernant les interférences provenant d'un équipement de technologie de l'information (VCCI). S'il est utilisé près d'un poste de radio d'une télévision dans un environnement domestique, il peut causer des interférences radioélectriques. Installez et utilisez l'équipement conformément aux instructions fournies dans le manuel.

### **Réglementation FCC**

Ce dispositif est conforme à l'article 15 des règlements de la FCC. Son utilisation est sujette aux conditions suivantes :

- Le dispositif ne doit pas causer 1. d'interférences nuisibles
- 2. Le dispositif doit accepter toutes les interférences reçues, notamment celles pouvant entraîner un mauvais fonctionnement.

REMARQUE : Cet équipement a été testé et certifié conforme aux limites pour les appareils numériques de classe B, en accord avec l'article 15 des règlements de la FCC. Ces limites sont conçues pour fournir une protection raisonnable contre les interférences

nuisibles dans une installation résidentielle. Cet équipement génère, utilise et peut émettre de l'énergie de fréquence radio. De plus, s'il n'est pas installé et utilisé conformément aux instructions, il peut causer des interférences nuisibles aux radiocommunications. Il n'y a cependant aucune garantie que des interférences ne se produiront pas dans une installation donnée. Si cet équipement cause des interférences nuisibles avec la réception radio ou télévision, ce qui peut être vérifié en mettant l'équipement hors tension puis sous tension, on encourage l'utilisateur à essayer de corriger le problème d'interférence à l'aide d'une ou plusieurs des mesures suivantes :

- Réorienter ou déplacer l'antenne ❖ réceptrice.
- Augmenter la distance entre ❖ l'équipement et le récepteur.
- Connecter l'équipement dans une ❖ prise d'un circuit différent de celui sur lequel le récepteur est connecté.
- Consulter le revendeur ou un tech-❖ nicien expérimenté en radio/télévision pour obtenir de l'aide.

Les modifications à ce produit qui ne sont pas autorisées par LaCie peuvent invalider les règlements de la FCC et d'Industrie Canada et vous interdire le droit d'utiliser le produit.

**AVERTISSEMENT :** Les modifications non autorisées par le fabricant peuvent annuler le droit à utiliser ce dispositif.

**Déclaration du fabricant pour certification CE** Nous, LaCie, déclarons solennellement que ce produit est conforme aux normes européennes suivantes : Classe B EN60950, EN55022, EN55024, EN61000-3-2: 2000, EN61000-3-3: 2001

Avec référence aux conditions suivantes : Directive basse tension 73/23/ EEC; directive 89/336/CEE CEM

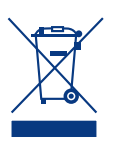

Lorsque ce symbole apparaît sur le produit ou sur son emballage, cela signifie qu'il ne doit pas être

jeté avec les autres déchets ménagers. Il en va plutôt de votre responsabilité d'éliminer l'équipement usé en le déposant dans un centre de collecte désigné pour le recyclage d'équipement électronique et électrique usé. La collecte séparée et le recyclage de votre équipement usé au moment de son

élimination aideront à conserver les ressources naturelles et à assurer qu'il est recyclé de manière à protéger la santé humaine et l'environnement. Pour connaître les endroits où vous pouvez déposer votre équipement usé pour qu'il soit recyclé, veuillez contacter votre administration municipale, votre service de collecte des déchets ménagers ou le magasin où vous avez acheté le produit.

# Précautions de santé et de sécurité

- L'entretien de ce dispositif doit être ❖ effectué uniquement par des personnes qualifiées.
- Lisez soigneusement ce Guide ❖ d'utilisation et suivez la procédure adéquate lors de la configuration du dispositif.
- N'ouvrez pas votre disque dur et ❖ n'essayez pas de le démonter ni de le modifier. Afin d'éviter les risques de chocs électriques, d'incendie, de court-circuit ou d'émissions dangereuses, n'introduisez jamais d'objet métallique dans le disque. Les disques durs vendus avec votre La-

Cie Two Big & USB ne contiennent aucun élément interne sur lequel vous puissiez directement intervenir. S'il semble en pas fonctionner correctement, faites-le inspecter par un représentant qualifié du service d'assistance technique de LaCie.

Ne laissez jamais le périphérique ❖ sous la pluie, dans un lieu où il risquerait de recevoir des projections d'eau ou dans un environnement humide. N'y posez jamais de récipient contenant un liquide quelconque, qui risquerait de se répandre dans les parties internes. De plus, cela augmente le risque de chocs électriques, de court-circuit, d'incendie ou de blessures.

Assurez-vous que l'ordinateur et le ❖ disque dur LaCie Two Big eSATA & USB sont branchés sur des prises mises à la terre. Si les dispositifs ne sont pas mis à la terre, le risque de chocs électriques est plus élevé. Puissance requise 100-240 V~, 1,5 A, 60-50 Hz (les fluctuations de la tension d'alimentation n'excèdent pas ± 10 % de la tension nominale, les surtensions transitoires correspondent à la surtension de catégorie II).

# Précautions d'utilisation générale

- 50-60 Hz (les fluctuations de la tension d'alimentation n'excèdent pas ± 10 % de la tension nominale et les surtensions transitoires correspondent à la surtension de catégorie II).
- Puissance requise 100-240 V~, 1,5 A, ❖ N'exposez pas le système LaCie Two Big & USB à des températures inférieures à 5 °C ou supérieures à 35 °C, à une humidité en fonctionnement inférieure à 5 % ou supérieure à 80 % sans condensation ou encore à une humidité de stockage inférieure à 10 % ◆ N'exposez pas le système LaCie Two ou supérieure à 90 % sans condensa-

tion. Vous risqueriez d'endommager le système LaCie Two Big & USB ou de détériorer son boîtier. Évitez de placer le système LaCie Two Big & USB à proximité d'une source de chaleur ou de l'exposer au rayonnement

solaire (même à travers une vitre). À l'inverse, une atmosphère trop froide peut détériorer l'appareil..

- L'appareil peut être utilisé à une al-❖ titude maximale de 2 000 mètres.
- Débranchez toujours le LaCie Two ❖ Big eSATA & USB de la prise électrique en cas d'orage ou lorsque vous ne comptez pas l'utiliser pendant un certain laps de temps. Si vous ne le faites pas, le risque de chocs électriques, court-circuit ou incendie est plus élevé.
- Utilisez exclusivement le cordon ❖ d'alimentation livré avec le périphérique.
- N'utilisez pas le système LaCie ❖ Two Big eSATA & USB à proximité d'autres appareils électriques tels que des récepteurs de télévision, des postes de radio ou des haut-parleurs. Dans le cas contraire, des interférences pouvant affecter nuisiblement les autres appareils pourraient se produire.
- N'installez pas le LaCie Two Big ❖ eSATA & USB près d'une source d'interférences magnétiques, telle qu'un écran d'ordinateur, un récepteur de télévision ou un haut-parleur.
- Les interférences magnétiques peu-❖ vent affecter le fonctionnement et la stabilité du système LaCie Two Big eSATA & USB.
- Ne placez pas d'objets lourds sur le ❖ LaCie Two Big eSATA & USB.
- Veillez à ne jamais exercer de pres-❖ sion trop forte sur le LaCie Two Big eSATA & USB.
- En cas de problème, consultez la ❖ section Dépannage de ce manuel.
- Protégez le système LaCie Two Big ❖ eSATA & USB de toute exposition excessive à la poussière pendant l'utilisation ou le stockage. La poussière risque de s'accumuler dans le périphérique et de provoquer des détériorations ou des dysfonctionnements.
- N'utilisez jamais de benzène, de di- ❖

luant, de détergent ni aucun autre produit chimique pour nettoyer le boîtier du LaCie Two Big eSATA & USB. Ce type de produit décolore et abîme les matériaux utilisés pour le boîtier. Essuyez simplement le périphérique à l'aide d'un chiffon doux et sec.

Si un disque dur devient défectueux, ❖ remplacez-le uniquement par un autre fourni par LaCie. Pour savoir comment retirer le disque, reportezvous à la section 4.1. Retrait/remplacement d'un disque.

**AVERTISSEMENT :** Le non-respect des précautions indiquées ci-dessus peut entraîner l'annulation de la garantie du LaCie Two Big eSATA & USB.

**ATTENTION :** La garantie de l'appareil s'annulera si vous remplacez un disque défectueux par un disque d'une autre marque que LaCie.

**Information importante :** 1 Go = 1 milliard d'octets. 1 To = 1 000 000 000 000 octets. Après formatage, la capacité effectivement disponible varie en fonction de l'environnement d'exploitation (généralement inférieure de 5 à 10 %).

**INFORMATION IMPORTANTE** : Toute perte, détérioration ou destruction éventuelle de données consécutive à l'utilisation d'un lecteur LaCie est de l'entière responsabilité de l'utilisateur. En aucun cas LaCie ne pourra être tenue pour responsable en cas de problème de récupération ou de restauration des données. Afin de prévenir la perte de données, LaCie recommande fortement que vous gardiez **DEUX** copies de vos données ; par exemple, une copie sur votre disque dur externe et une autre sur votre disque dur interne, sur un autre disque dur externe ou sur un quelconque autre dispositif de stockage amovible. LaCie offre une ligne complète de lecteurs CD et DVD. Si vous désirez obtenir plus d'informations sur la sauvegarde, veuillez consulter notre site Web.

# 1. Introduction

Nous vous remercions d'avoir choisi le LaCie Two Big eSATA & USB. Ce système RAID (Redundant Array of Independent Disks, réseau redondant de disques indépendants) à hautes performances et extrêmement souple convient parfaitement à l'intégration de bases de données, de systèmes d'imagerie et de serveurs Web et de messagerie électronique.

La technologie RAID constitue l'un des meilleurs moyens de protéger vos données, tout en offrant des performances, une intégrité des données et une disponibilité supérieures par rapport au stockage sur disque dur habituel. Grâce à la possibilité de fournir une détection d'erreur unique et des informations redondantes pour récupérer l'original en cas de défaillance du disque, un système RAID est une mesure de sauvegarde idéale pour les données précieuses ainsi que pour les performances de rationalisation.

Le LaCie Two Big eSATA & USB fait un usage optimal de la technologie RAID, grâce à sa capacité de gérer plusieurs niveaux RAID (0, 1, concaténation et JBOD).

- Fonctionnalités du disque dur Two Big
- Plusieurs modes RAID puissants 0, 1, concaté-❖ nation et JBOD
- ❖ Stockage haute performance
- La technologie Serial ATA (SATA) la plus ré-❖ cente et l'interface Hi-Speed USB
- ❖ Installation Plug & Play facile sur PC ou Mac

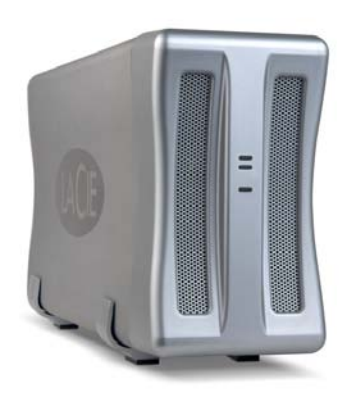

# 2. Votre LaCie Two Big eSATA & USB

# 2.1. Configuration minimale requise

### ■ Utilisateurs Windows ■ ■ Utilisateurs Mac

### **USB 2.0**

- Intel Pentium III 500 MHz (ou l'équivalent) ou plus ❖ rapide
- Lecteur de CD-ROM ❖
- Microsoft Windows 2000, XP ou Windows Server ❖ 2003 avec le tout dernier Service Pack installé.
- Port USB 2.0 disponible ❖

#### **eSATA**

- Intel Pentium III 500 MHz (ou l'équivalent) ou plus ❖ rapide
- Lecteur de CD-ROM ❖
- Microsoft Windows 2000, XP ou Windows Server ❖ 2003 avec le tout dernier Service Pack installé.
- Port eSATA disponible\* ❖

\* La plupart des ordinateurs n'étant pas équipés par défaut de ports eSATA, vous devrez peut-être acheter une carte PCI, PCI-X ou PCI-Express afin de connecter le LaCie Two Big eSATA & USB via cette interface.

 LaCie offre une vaste gamme de cartes eSATA. Visitez le site Web LaCie à l'adresse **www.lacie. com/accessories.**

#### **USB 2.0**

- G4/G5 500 MHz ou plus rapide ❖
- Lecteur de CD-ROM ❖
- Mac OS 10.4 ou sup. ❖
- Port USB 2.0 disponible ❖

#### **eSATA**

- G4/G5 500 MHz ou plus rapide ❖
- Lecteur de CD-ROM ❖
- Mac OS 10.4 ou sup. ❖
- Port eSATA disponible\* ❖

**Information importante :** Le LaCie Two Big eSATA & USB est compatible avec les processeurs Intel Core.

**Note technique :** Pour fonctionner à la vitesse de la norme USB 2.0, votre disque doit être connecté à un port USB 2.0. Si il est connecté à un port USB 1.1, votre lecteur fonctionnera aux vitesses USB 1.1.

# 2.2. Contenu de l'emballage

Votre emballage Two Big eSATA & USB contient la tour du système et une boîte d'accessoires contenant les articles 2-1 énumérés ci-dessous.

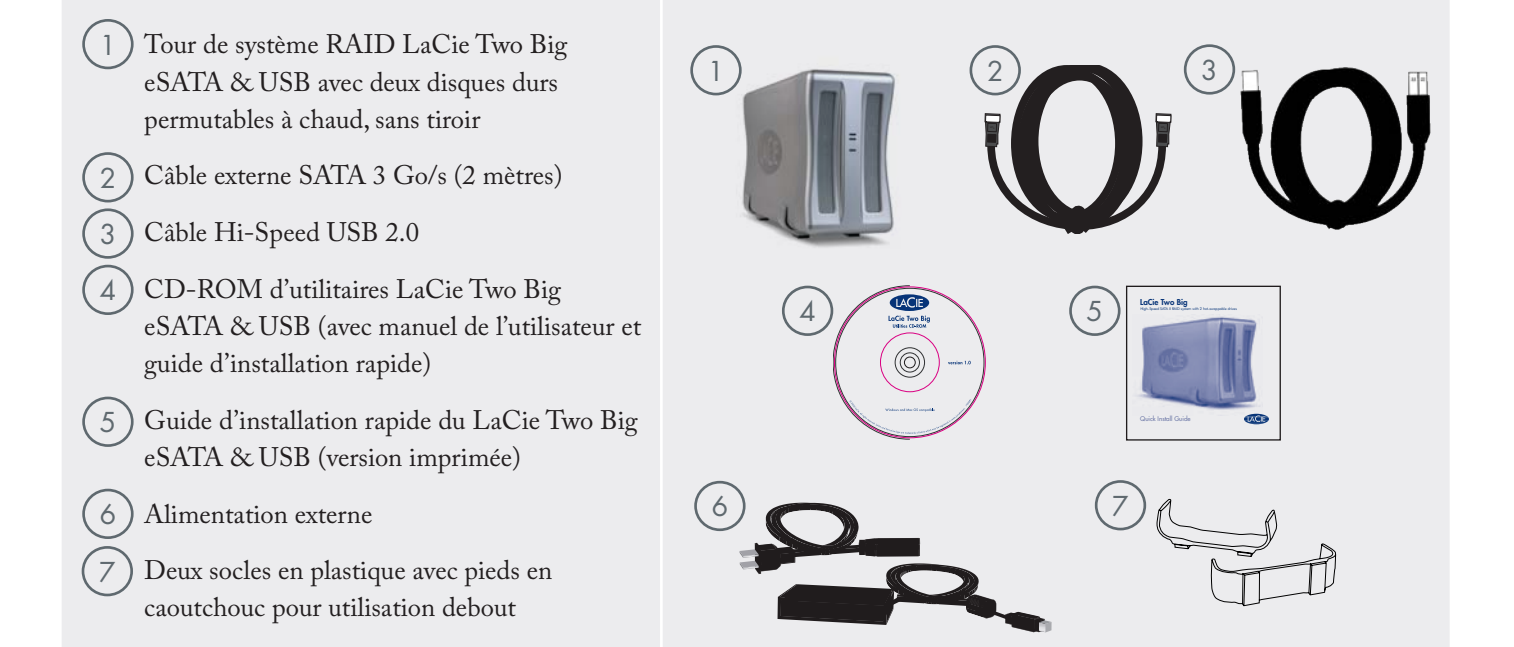

**Information importante :** Conservez l'emballage. Si le lecteur doit être réparé ou révisé, il devra être retourné dans son emballage original.

# 2.3. Vues du disque

## ■ 2.3.1. Vue de face

- Voyants disque Renseignent sur l'activité du disque. 1
- Voyant système Renseigne sur l'activité du système (marche ou arrêt). 2
- Onglet de retrait du panneau Socles en plastique avec pieds en caoutchouc Panneau avant amovible 3 4 5

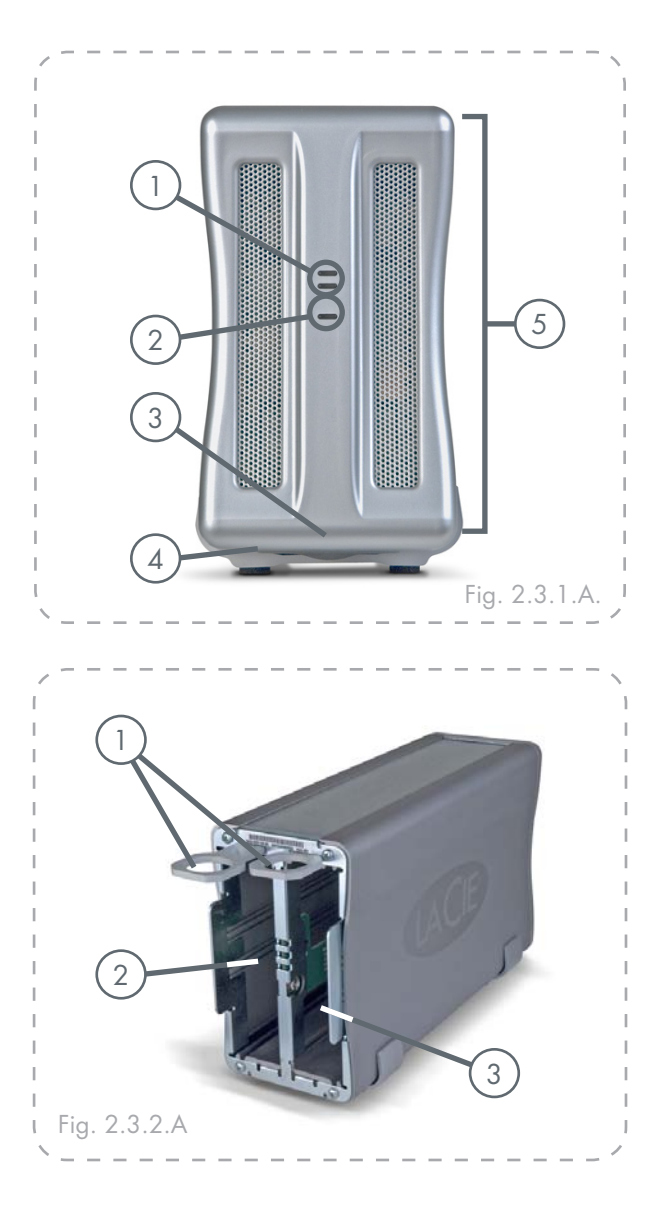

■ 2.3.2. Vue de face sans panneaux

Poignées permettant de retirer les disques

Logement de disque 1

1

2

3

Logement de disque 2

**Note technique :** Pour tout complément d'information sur ces voyants, reportez-vous au chapitre 5. Voyants lumineux du panneau avant du LaCie Two Big eSATA & USB.

■ 2.3.3. Vue de dos

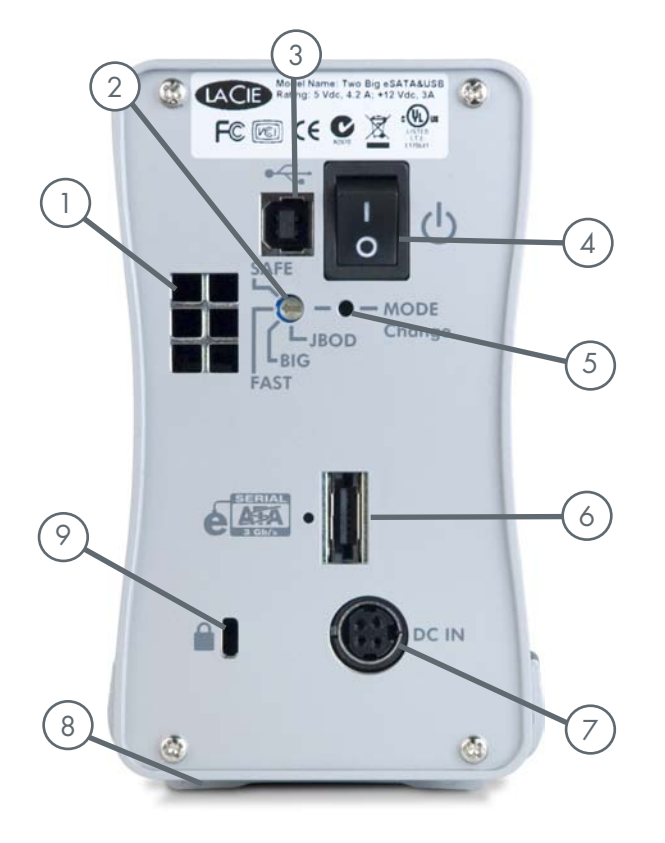

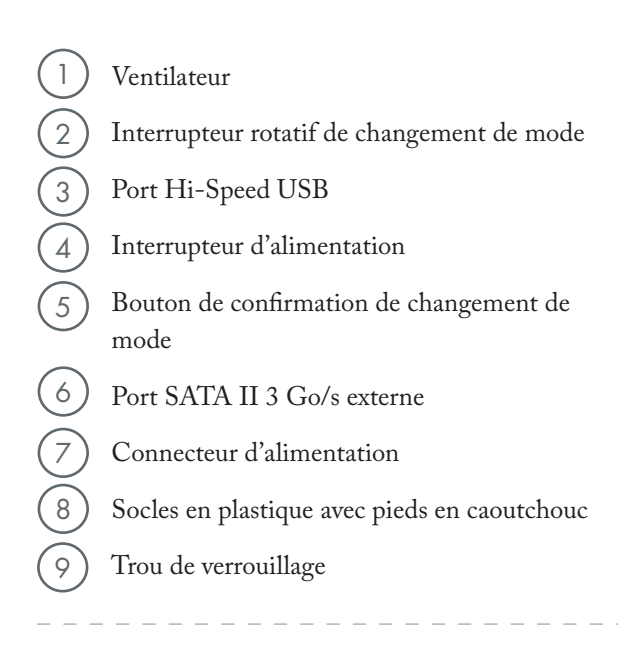

Fig. 2.3.3.A

**AVERTISSEMENT :** Pour éviter tout risque de surchauffe, placez le LaCie Two Big eSATA & USB dans une zone correctement aérée et de manière à maintenir un flux d'air suffisant autour des puces du contrôleur. Assurez-vous également que rien n'obstrue le ventilateur.

Veuillez utiliser les socles en plastique et les pieds en caoutchouc pour surélever le Two Big et favoriser ainsi une meilleure dissipation de la chaleur.

Caractéristiques environnementales :

Température : 0 – 35 °C (32 – 95 °F)

Humidité en fonctionnement : 20 – 80% sans condensation

Humidité en stockage : 10 – 90% sans condensation

## 2.4. Câbles et connecteurs

### ■ 2.4.1. Serial ATA II et eSATA

Votre LaCie Two Big eSATA & USB utilise la technologie SATA la plus récente, permettant des taux de transfert de 3 Go/s. Le Two Big est équipé d'un port eSATA et d'un câble SATA externe. À l'origine, la technologie SATA a été développée pour servir d'interface interne et pour améliorer la performance des connexions internes. Très vite, la technologie eSATA (SATA externe) s'est développée. Elle permet d'utiliser des câbles blindés à paires torsadées à l'extérieur du PC.

La technologie eSATA a été développée dans un souci de robustesse et de durabilité. Les connecteurs eSATA ne possèdent pas la forme en « L » typique des autres connecteurs SATA. En outre, les glissières sont coupées à angle droit et sont de taille plus réduite pour empêcher l'utilisation de câbles internes non blindés dans des applications externes.

#### **Câbles et connecteurs eSATA**

Les câbles et connecteurs utilisés pour connecter les disques Serial ATA à votre ordinateur sont les suivants :

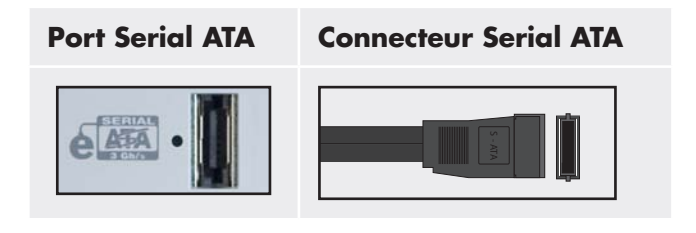

### ■ 2.4.2. Hi-Speed USB

La norme USB est une norme d'entrée/sortie série permettant de connecter plusieurs périphériques entre eux ou à un ordinateur. La dernière version de cette norme, Hi-Speed USB 2.0, fournit la largeur de bande et les taux de transfert nécessaires à la prise en charge de périphériques à haut débit tels que les disques durs, les lecteurs de CD/DVD et les appareils photo numériques.

Votre LaCie Two Big eSATA & USB est livré avec un câble Hi-Speed USB 2.0 garantissant des performances de transfert de données maximales lorsque l'appareil est connecté à un port Hi-Speed USB 2.0.

### **Cables et connecteurs Hi-Speed USB**

Les câbles et connecteurs utilisés pour connecter les disques Hi-Speed USB à votre ordinateur sont les suivants :

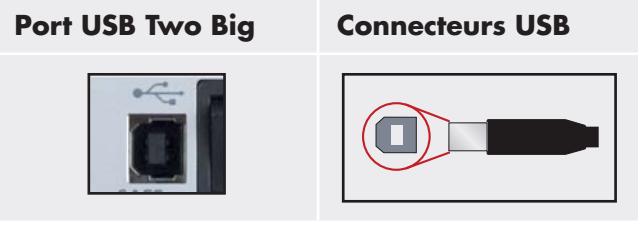

**Note technique :** \*Pour fonctionner aux vitesses de la norme USB 2.0, le disque doit être connecté à un port USB 2.0. Si il est connecté à un port USB 1.1, votre lecteur fonctionnera aux vitesses USB 1.1.

# 3. Installation de votre LaCie Two Big eSATA & USB

Ce chapitre traite de l'installation et de la configuration du LaCie Two Big eSATA & USB. Un processus relativement simple vous guide dans les quatre étapes ci-dessous.

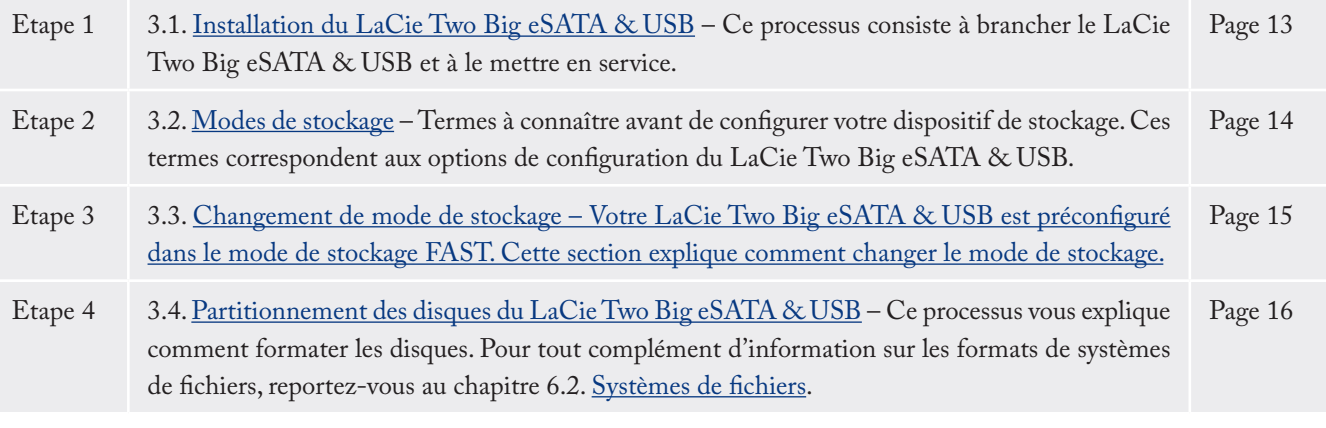

# 3.1. Installation du LaCie Two Big eSATA & USB

- 3.1.1. Configuration du Serial ATA II et du eSATA
- Assurez-vous que vous avez une carte SATA II PCI-1. X ou PCI-E compatible installée dans votre ordinateur.
- La plupart des ordinateurs ne possèdent pas de ports 2. SATA, par conséquent une carte PCI doit être installée.
- Branchez l'adaptateur secteur dans la prise appro-3. priée, branchez le câble d'alimentation dans la prise d'alimentation qui se trouve à l'arrière du disque (fig. 3.1.1.A-1) et mettez en marche le Two Big à l'aide de l'interrupteur qui se trouve derrière (fig 3.1.1.A-2).
- Branchez une extrémité du câble SATA externe dans 4. le connecteur SATA externe ou dans votre ordinateur hôte. Branchez l'autre extrémité du câble dans le Two Big (fig. 3.1.1.B).

**Note technique :** Si un câble USB et eSATA sont connectés, la connexion USB demeurera active et la connexion eSATA sera désactivée.

**Note technique :** Le LaCie Two Big eSATA & USB est configuré par défaut sur le mode FAST (RAID 0). Pour changer de mode de stockage, reportez-vous aux sections 3.2. Modes de stockage, 3.3. Changement de mode de stockage et 7. Présentation de RAID et des modes de stockage.

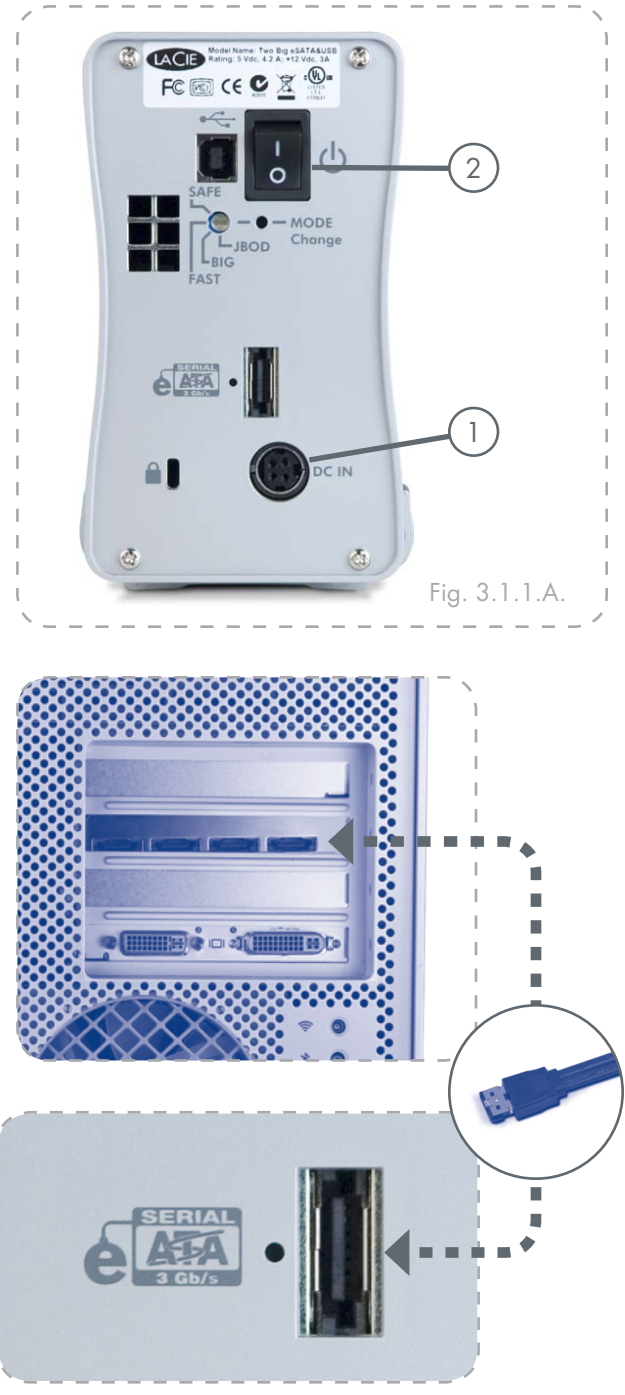

Fig. 3.1.1.B.

### ■ 3.1.2. Installation pour Hi-Speed USB

- 1. Branchez l'adaptateur secteur dans la prise appropriée, branchez le câble d'alimentation dans la prise d'alimentation qui se trouve à l'arrière du disque (fig. 3.1.2.A-1) et mettez en marche le Two Big à l'aide de l'interrupteur qui se trouve derrière (fig 3.2.1.A-2).
- 2. Branchez le câble Hi-Speed USB 2.0 au port Hi-Speed USB 2.0, à l'arrière du disque dur LaCie (fig. 3.1.2.B).
- Branchez l'autre extrémité du câble d'interface à un 3. port USB disponible de l'ordinateur (fig. 3.1.2.B).

**Note technique :** Si des câbles USB et eSATA sont branchés, la connexion USB demeurera active et la connexion eSATA sera désactivée.

**Note technique :** Le LaCie Two Big eSATA & USB est configuré par défaut sur le mode FAST (RAID 0). Pour changer de mode de stockage, reportez-vous aux sections 3.2. Modes de stockage, 3.3. Changement de mode de stockage et 7. Présentation de RAID et des modes de stockage.

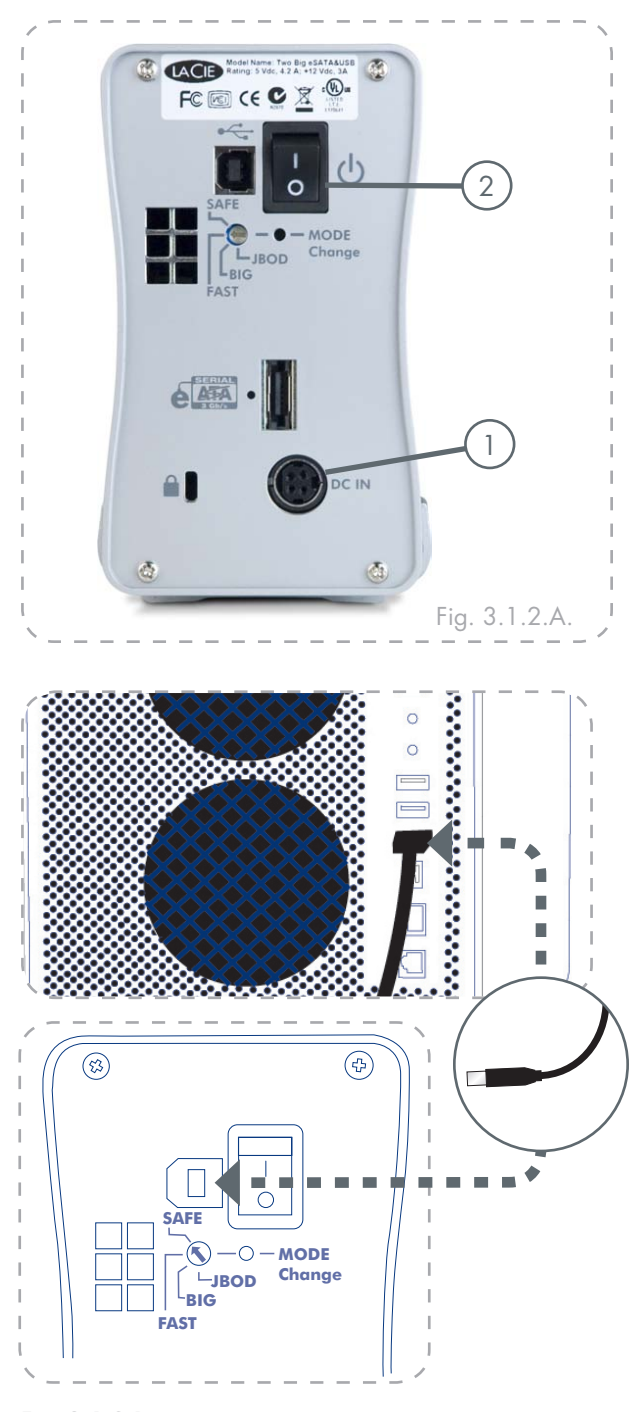

Fig. 3.1.2.B.

# 3.2. Modes de stockage

Avant de configurer le LaCie Two Big eSATA & USB, prenez une minute pour regarder les termes suivants.

Ces termes correspondent aux options de configuration, ou modes de stockage, du LaCie Two Big eSATA & USB pour la connexion des disques physiques aux disques virtuels. Vous choisirez un de ces modes pendant le processus de configuration. Le mode que vous choisissez est important et a un impact sur l'utilisation que vous pouvez faire de votre appareil de stockage.

**Information importante :** Le La-Cie Two Big est préconfiguré sur le mode **FAST (RAID 0)** . Pour tout complément d'information sur les niveaux RAID, reportez-vous au chapitre 7. Présentation de RAID et des modes de stockage.

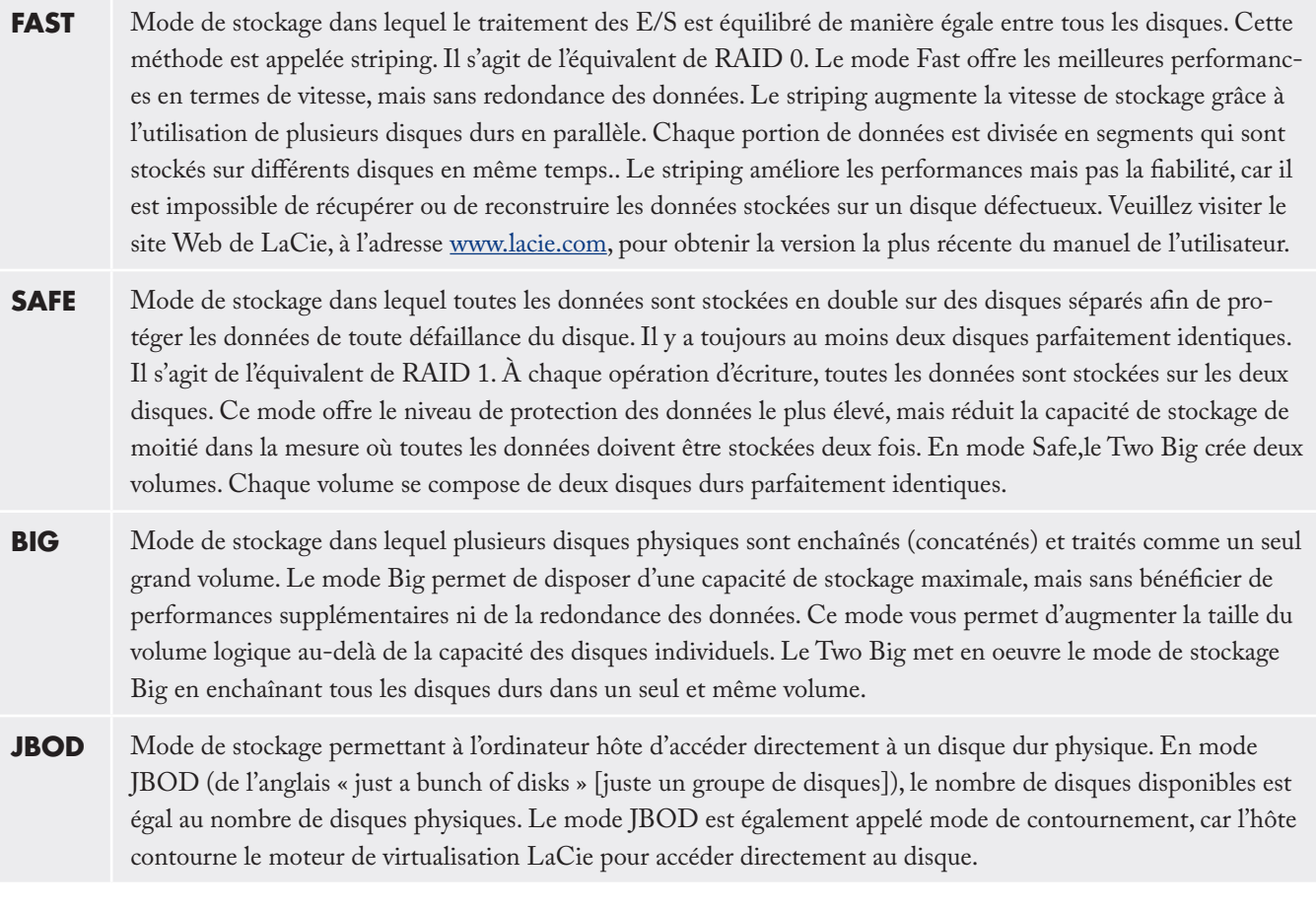

**Note technique :** la capacité totale du disque peut varier en fonction du mode de stockage ou du niveau RAID.

# 3.3. Changement de mode de stockage

**Information importante :** Le changement de mode de stockage a pour effet de détruire les données stockées sur l'appareil de stockage LaCie. Si vous avez enregistré des données sur les disques, effectuez-en la sauvegarde avant de procéder au changement de mode.

- 1. Mettez votre LaCie Two Big eSATA hors tension.
- 2. Insérez un petit tournevis à lame plate dans la rainure de l'interrupteur rotatif et tournez la poignée du tournevis vers la gauche ou vers la droite pour sélectionner le mode souhaité (fig. 3.3.A).
- 3. Retirez le tournevis de l'interrupteur et servez-vous en pour enfoncer le bouton de changement de MODE (fig. 3.3.B.).

**AVERTISSEMENT :** Les disques durs doivent être correctement insérés dans le Two Big avant le changement de configuration.

- 4. Mettez le LaCie Two Big eSATA & USB sous tension tout en maintenant le bouton de changement de MODE enfoncé pendant 10 secondes avant de le relâcher (fig. 3.3.C).
- 5. Le cas échéant, restaurez les données précédemment sauvegardées sur l'appareil.

**Information importante :** Vous devez partitionner les disques durs après tout changement de mode de stockage.

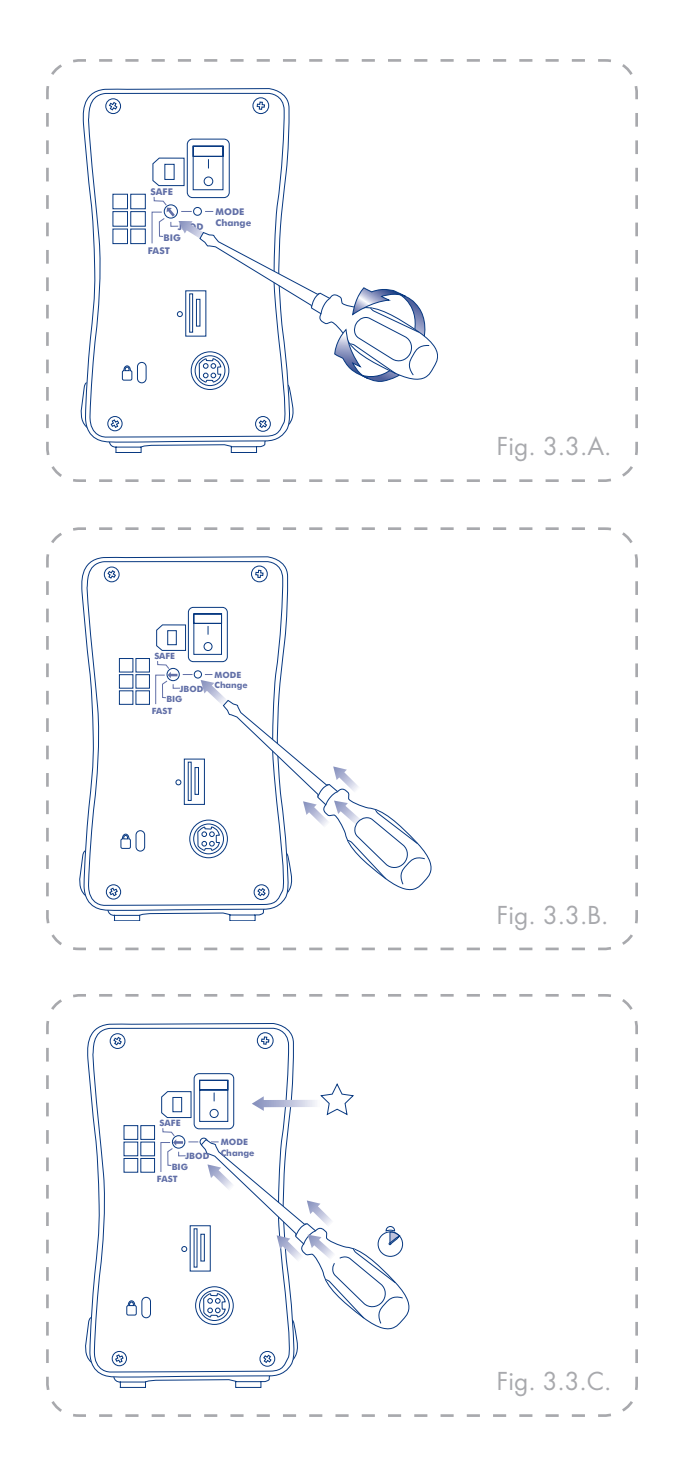

## 3.4. Partitionnement du LaCie Two Big eSATA & USB

Vous devez partitionner les disques après tout changement de mode de stockage du Two Big (SAFE, FAST, etc.). Au cours de ce processus, vous devrez formater les disques. Pour tout complément d'information sur les systèmes de fichiers, reportez-vous au chapitre 6.2 Systèmes de fichiers.

**Information importante :** Les disques fournis avec le LaCie Two Big eSATA & USB sont au format HFS+. Pour les utiliser avec les systèmes d'exploitation Windows ou pour alterner entre Mac et PC, les disques doivent être reformatés. Pour plus d'informations, reportezvous à la section 6.2. Systèmes de fichiers.

**Information importante :** Avant de reconfigurer un disque virtuel, sauvegardez vos données et supprimez les partitions de volume précédemment définies. Mais ne supprimez pas la partition qui représente le processeur LaCie (le disque « non initialisé » auquel aucune capacité n'est allouée). Après avoir configuré et partitionné les nouveaux disques virtuels, restaurez les données sauvegardées pour les amener à la nouvelle configuration.

### ■ 3.4.1. Utilisateurs Windows

**Information importante :** Ne partitionnez pas le disque qui représente le processeur LaCie Two Big eSATA & USB (le disque « non initialisé » auquel aucune capacité n'est allouée).

Cet exemple porte sur le mode de stockage FAST, lequel optimise le LaCie Two Big eSATA & USB pour la performance.

- 1. A l'aide du bouton droit de la souris, cliquez sur l'icône **Poste de travail** de votre bureau et sélectionnez **Gérer** dans la fenêtre qui apparaît (fig. 3.4.1.A.).
- 2. Sélectionnez l'option **Gestion des disques** sous **Stockage** pour ouvrir le **Gestionnaire de disques Windows** (fig. 3.4.1.B.).

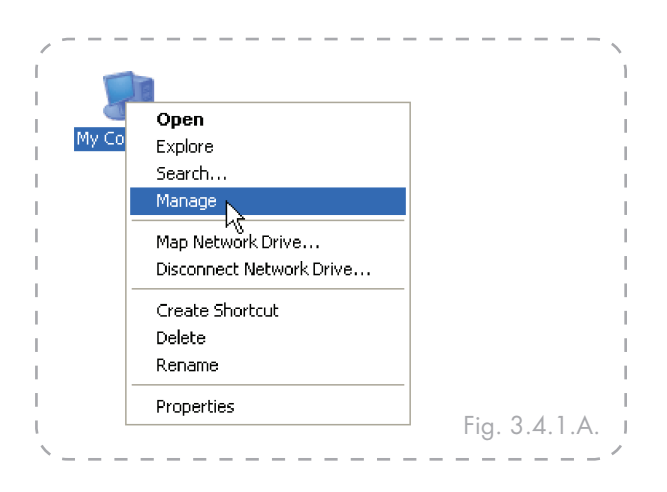

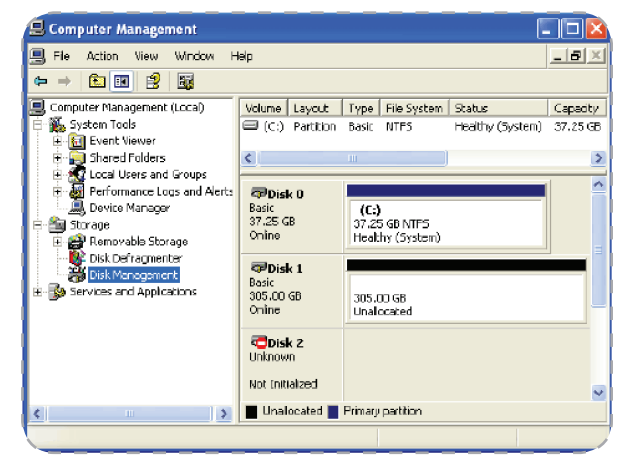

- 3. Á l'aide du bouton droit de la souris, cliquez sur l'espace non alloué du disque configuré et sélectionnez **Nouvelle partition**. Si l'option Nouvelle partition n'est pas disponible, sélectionnez le disque et initialisez-le d'abord (fig. 3.4.1.C.).
- Computer Management **E 1012** 黑 Fle Action View Window Help  $-|B|$ 白田良田町里  $\Leftrightarrow$   $\Rightarrow$ Computer Management (Local) Volume | Layout | Type | File System | Status Capadty System Tools (C:) Partition Basic NTFS 37.25 GB Healthy (System) as by som loop<br> **E Construction**<br> **E Construction**<br> **E Construction**<br> **E Construction**<br> **E Construction**<br> **Construction**<br> **Construction**  $\epsilon$  $\overline{ }$  $\overline{\text{cpl}}$ Disk 0 (C:)<br>37.25 GB NTF5<br>Healthy (System) Basic<br>37.25 GB<br>Online and Device Manager<br>
English Defarments<br>
Britan Disk Defarments<br>
Britan Management<br>
Britan Services and Analogines **CPDisk 1** Services and Applications pasic<br>305,00 GB<br>Online 305.00 GB .<br>Unalocated Properties **ODisk 2**<br>Unknown Hep Not Initialized  $\vert \cdot \vert$  $\blacksquare$  Unalocated  $\blacksquare$  Prinary parttion  $\rightarrow$

Fig. 3.4.1.C.

New Partition Wizard Welcome to the New Partition Wizard This wizard helps you create a partition on a basic disk. A basic disk is a physical disk that contains primary partitions, r busic discussion and discussion and container primary particle extended partitions, and logical drives. You can use any<br>version of Windows or MS-DOS to gain access to partitions on basic disks. To continue, click Next **Back Mext**> **L** Cancel

Fig. 3.4.1.D.

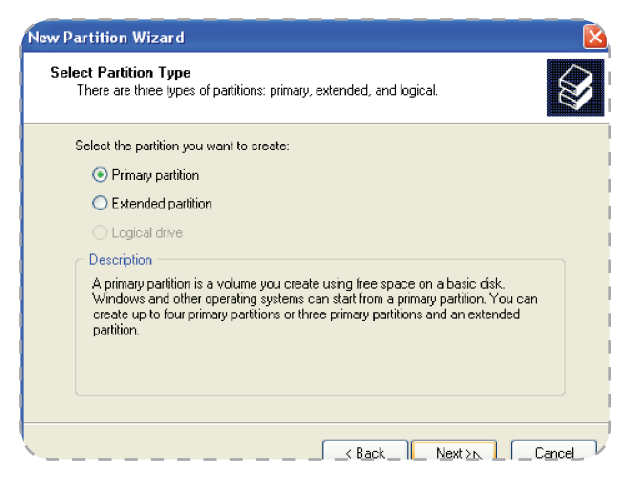

Fig. 3.4.1.E.

4. Cliquez sur **Suivant** pour lancer l'Assistant de création de Partition. (Fig. 3.4.1.D.).

5. Sélectionez l'option **Principale** ou **Étendue** et cliquez sur **Suivant** (Fig. 3.4.1.E).

6. Spécifiez la taille de la partition. Par défaut, la partition occupe le volume entier. Cliquez sur **Suivant** (fig. 3.4.1.F.).

7. Attribuez une lettre de lecteur ou un chemin et cliquez sur **Suivant** (fig. 3.4.1.G.).

8. Attribuez un nom à la partition, formatez-la et cliquez sur **Suivant**. (Fig. 3.4.1.H.).

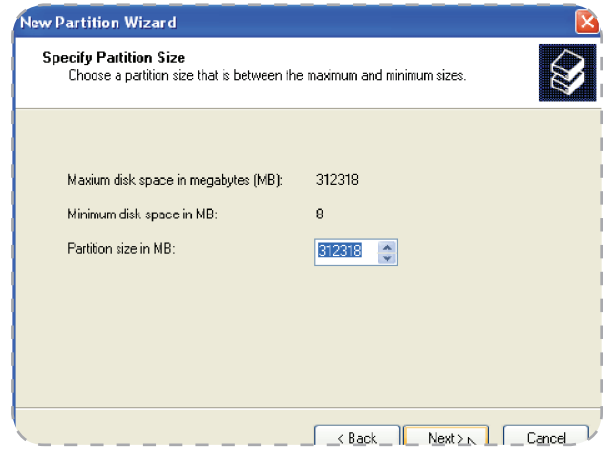

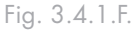

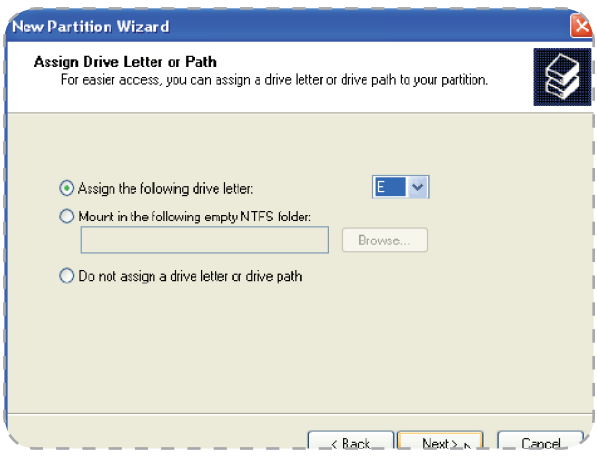

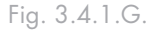

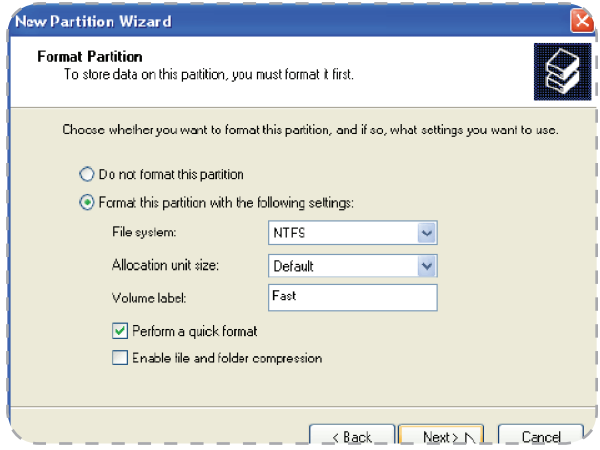

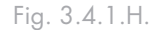

9. Passez les paramètres en revue et cliquez sur **Terminer** pour créer la partition logique (Fig. 3.4.1.I.).

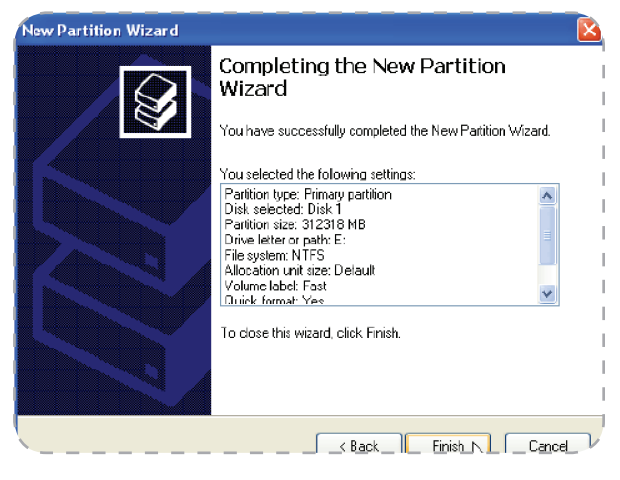

Fig. 3.4.1.I.

#### ■ 3.4.2. Utilisateurs Mac

**Information importante :** Ne partitionnez pas le disque qui représente le processeur LaCie Two Big eSATA & USB (le disque « non initialisé » auquel aucune capacité n'est allouée).

Cet exemple porte sur le mode de stockage FAST, lequel optimise le LaCie Two Big eSATA & USB pour la performance.

- 1. Lancez l'utilitaire de disque à partir du dossier Ap-<br>Fig. 3.4.2.A. plications / Utilitaires (fig. 3.4.2.A.).
- 2. Sélectionnez un disque configuré et cliquez sur l'onglet **Partition** (fig. 3.4.2.B, zones rouges).
- 3. Sélectionnez **1 Partition** dans la liste déroulante **Configuration de volume** (fig. 3.4.2.B, zone verte).
- 4. Saisissez le nom du volume dans le champ Nom (fig. 3.4.2.B, zone jaune).
- 5. Sélectionnez **Mac OS étendu (fonction Journalisation)** dans la liste déroulante **Format** (fig. 3.4.2.B, zone orange).
- 6. Indiquez la taille de la partition dans le champ **Taille** (fig. 3.4.2.B, zone bleu clair).
- 7. Cliquez sur le bouton **Partition** (fig. 3.4.2.B, zone bleu foncé).

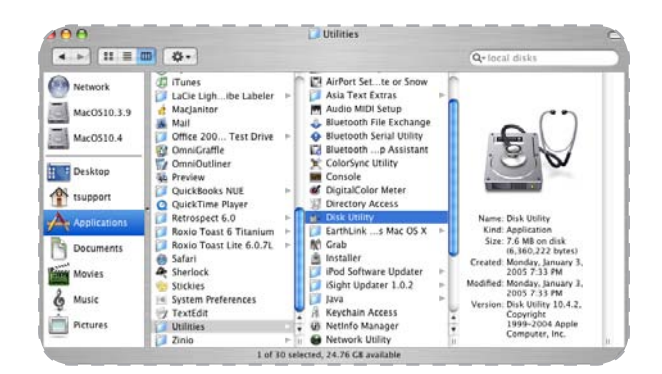

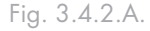

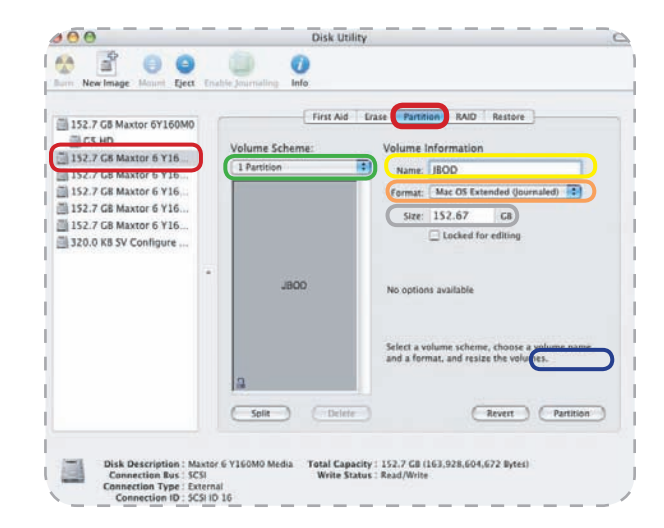

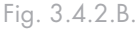

8. Cliquez sur **Partition** pour accuser réception de l'avertissement (fig. 3.4.2.C). L'utilitaire de disque monte la partition créée et la représente à l'aide d'une icône sur le bureau. L'icône porte le nom de la partition.

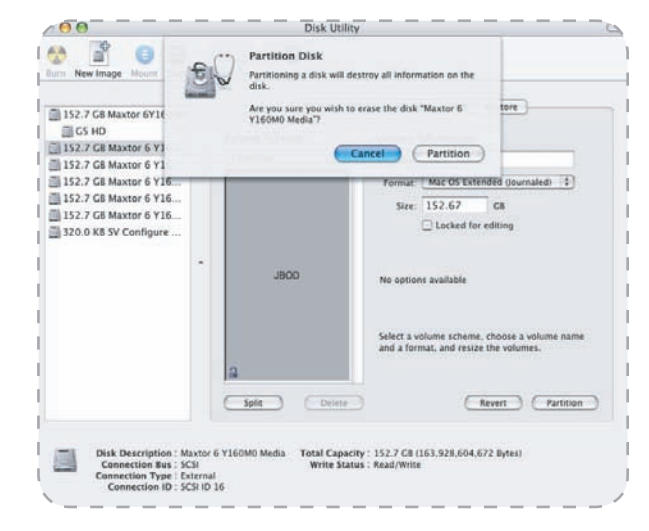

Fig. 3.4.2.C.

# 4. Entretien du LaCie Two Big eSATA & USB

# 4.1. Retrait/remplacement d'un disque

En cas de défaillance d'un disque dur du LaCie Two Big eSATA & USB, veuillez contacter votre revendeur LaCie ou l'assistance clientèle LaCie. Si un disque dur devient défectueux, remplacez-le uniquement par un disque fourni par LaCie. Pour retirer et remplacer un disque, suivez les étapes décrites ci-dessous.

- 1. Retirez le panneau avant en le saisissant par les coins supérieurs. Soulevez légèrement l'onglet de retrait du panneau et tirez-le.
- 2. Sortez la poignée d'extraction grise en insérant votre doigt dans l'anneau et en tirant doucement (Fig. 4.1.A).
- Saisissez le disque dur. 3.
- 

**Information importante :** Après une utilisation continue du LaCie Two Big eSATA & USB, il est possible que les disques soient chauds. Faites attention en les sortant.

**AVERTISSEMENT :** La garantie de l'appareil s'annulera si vous remplacez un disque défectueux par un disque d'une autre marque que LaCie.

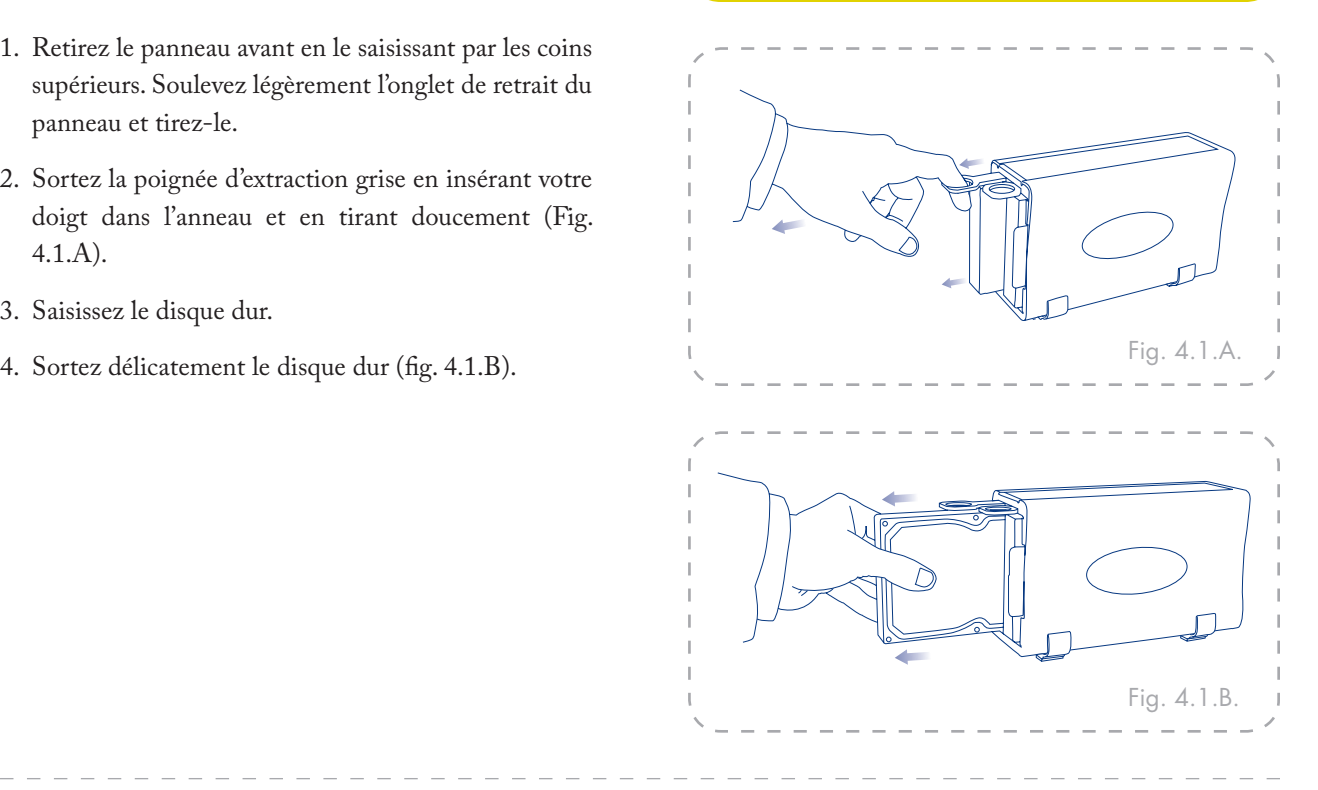

# 4.2. Installation d'un nouveau micrologiciel (mise à jour)

Il est possible que LaCie sorte des mises à jour du micrologiciel du Two Big de temps à autre. Visitez le site Web de LaCie, www.lacie.com, pour charger la mise à jour la plus récente. Pour savoir comment procéder, contactez l'assistance technique LaCie.

# 5. Voyants lumineux du panneau avant du LaCie Two Big eSATA & USB

Les deux disques durs et les connexions entre le système et l'hôte sont équipés de voyants luminuex permettant de rendre compte de l'activité des disques et du système. (Fig. 5.A.). Le tableau suivant présente les différents voyants et leur signification.

#### **Tableau A : Voyants lumineux**

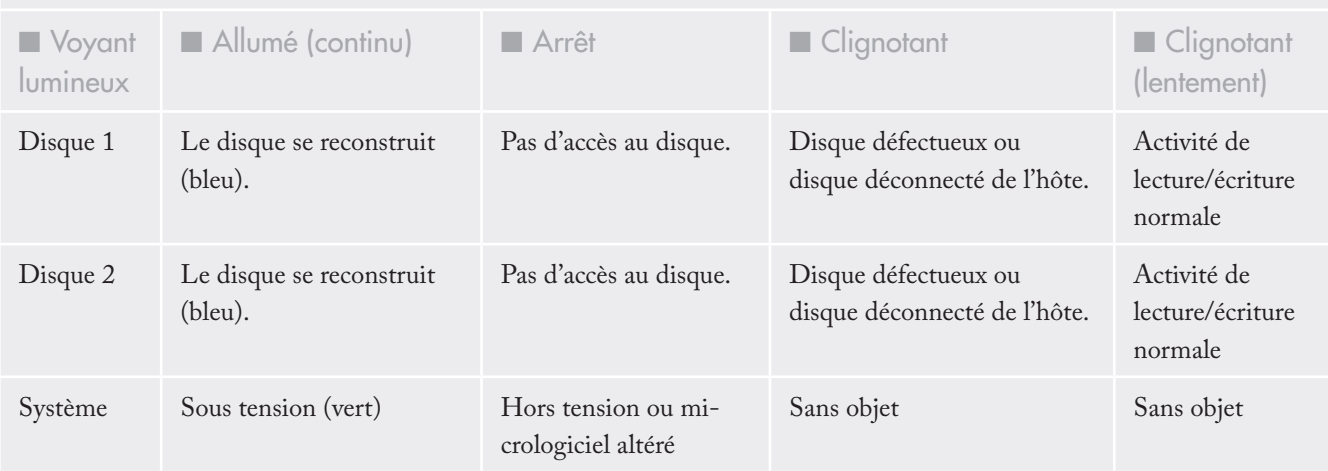

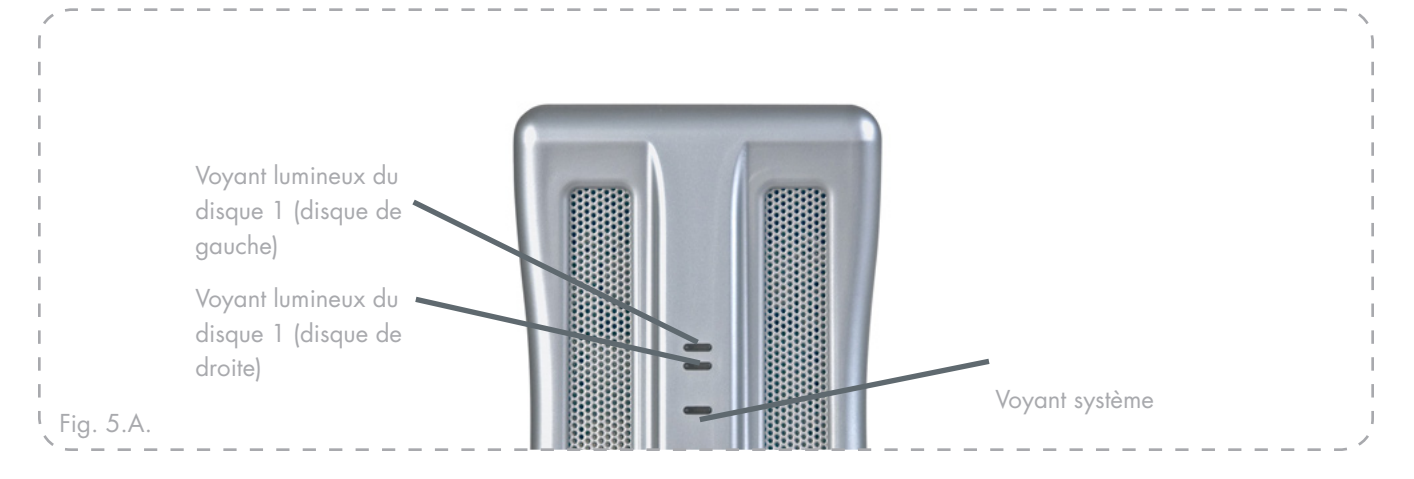

**Note technique :** La façon la plus simple de déterminer si le voyant lumineux clignote normalement ou lentement est la suivante : s'il clignote lentement, le voyant cesse de clignoter une fois l'activité le lecture/écriture terminée, ce qui n'est pas le cas s'il clignote normalement. Il clignote également plus lentement, mais la différence de vitesse est moins facile à déterminer visuellement.

## LaCie Two Big eSATA & USB Manuel d'utilisation page 25

# 6. Conseils techniques

# 6.1. Capacité de stockage disponible

Un gigaoctet (Go) correspond à 1 milliard d'octets. Vous devez formater votre disque dur afin de pouvoir l'utiliser.

Le formatage d'un disque consiste à faire ce qui suit : le système d'exploitation supprime toute l'information de service du disque, il teste le disque pour s'assurer que tous les secteurs sont fiables, il marque les secteurs défectueux (c.-à-d. ceux qui sont retirés) et crée des tableaux d'adresses internes qu'il utilise ultérieurement pour repérer l'information. Après le formatage, la capacité de stockage réellement disponible varie en fonction de l'environnement d'exploitation ; elle est d'environ 10 % inférieure à la capacité avant formatage.

**Note technique :** La capacité de stockage d'une matrice dépend du niveau RAID. Pour déterminer la capacité d'une matrice RAID, multipliez la capacité des disques de la matrice par le nombre de disques non-redondants.

# 6.2. Les différents types de systèmes de fichiers

### ■ 6.2.1. Utilisateurs Mac

Le LaCie Two Big eSATA & USB est préformaté en HFS+ (Mac OS Étendu). Cette section vous aidera à décider si vous devez reformater votre Two Big.

#### **Utilisateurs Mac OS 10.x :**

Vous pouvez changer cette configuration initiale en reformatant le disque et/ou en le divisant en partitions sur lesquelles vous pouvez installer différents systèmes de fichiers. Pour garantir des performances optimales dans les environnements Mac OS, formatez et partitionnez le disque comme un grand volume Mac OS étendu.

### **Mac OS étendu (HFS+)**

Mac OS étendu correspond au système de fichiers utilisé par Mac OS 8.1 et versions ultérieures. HFS+ est une optimisation de l'ancien système de fichiers HFS, qui permet d'exploiter l'espace disque de manière plus efficace. Avec HFS+, vous n'êtes plus limité par la taille des blocs.

### **Système de fichiers MS-DOS (FAT 32)**

C'est le système de fichiers Microsoft plus généralement connu sous le nom de FAT 32. C'est le système à privilégier si vous avez l'intention d'utiliser votre disque dur LaCie dans les environnements Mac et Windows.

#### **Information importante :** Si vous

avez l'intention d'utiliser le disque dur à la fois dans les environnements Mac et Windows, nous vous recommandons de suivre les conseils ci-dessous.

Mac OS X préfère que toutes les partitions soient au même format ; c'est pourquoi il n'est pas certain que les partitions autres que la première partition FAT 32 soient reconnues et qu'elles montent sur le bureau.

#### **Mac OS 10.1.x**

• Fonctionne de manière fiable avec des partitions FAT 32 inférieures à 32 Go.

#### **Mac OS 10.2.x**

- Fonctionne de manière fiable avec des partitions FAT 32 inférieures à 128 Go.
- Ne reconnaît pas les partitions FAT 32 supérieures à 128 Go.

#### **Mac OS 10.3.x**

- Reconnaît tout volume FAT 32, quelle que soit sa taille.
- Affiche les volumes NTFS en lecture seule.

**NOTE TECHNIQUE :** Utilisateurs Mac OS 10.3.x – Mac OS étendu (fonction Journalisation). Sous le système d'exploitation Panther, Apple a ajouté au système de fichiers Mac OS étendu, une fonction d'enregistrement des événements au journal, afin de protéger les systèmes de fichiers des volumes Mac OS. Lorsque la fonction Journalisation est activée, les transactions relatives au système de fichiers sont consignées en permanence dans un fichier séparé, que l'on appelle un journal. En cas de panne accidentelle, le système d'exploitation utilise ce journal pour restaurer le système de fichiers. La fonction Journalisation est également rétro-compatible ; par conséquent, tous les volumes dont la fonction de journalisation est activée peuvent être exploités par les ordinateurs ne fonctionnant pas sous Mac OS 10.3.x. Pour plus d'informations, consultez le site Web d'Apple.

#### ■ 6.2.1. Utilisateurs Windows

Dans la mesure où le LaCie Two Big eSATA & USB est préformaté en HFS+, système d'exploitation Mac, vous devrez reformater votre appareil en FAT 32 ou NTFS. Les informations suivantes devraient vous aider à déterminer plus facilement le système de fichiers qui convient.

#### **FAT 32**

FAT est l'acronyme de File Allocation Table (table d'allocation de fichiers), une notion qui remonte aux débuts de la programmation DOS. À l'origine, le format FAT ne fonctionnait que sur 16 bits mais, dès la deuxième version de Windows 95, elle est passée à 32 bits, d'où le nom de FAT 32. En théorie, avec le système FAT 32, la taille des volumes peut varier de 1 Mo à 2 To. Il s'agit du système de fichiers natif de Windows 98 et Windows ME, mais il est également pris en charge sous Windows 2000 et XP. Toutefois, lorsque le système FAT 32 est utilisé avec Windows 2000 et XP, la taille des volumes est limitée à 32 Go (par l'utilitaire de partitionnement de Windows, c'est-à-dire le Gestionnaire de disques) et la taille des fichiers est limitée à 4 Go.

#### **NTFS**

NTFS est l'acronyme de New Technology Filing System (système de fichiers nouvelle technologie). Il s'agit du système de fichiers natif de Windows NT, Windows 2000 et Windows XP. Le système NTFS offre diverses fonctionnalités qui ne sont pas disponibles avec le format FAT 32, notamment la compression de fichiers, le cryptage, les permissions d'accès et l'audit, ainsi que les fonctionnalités RAID 5 et la possibilité d'exploiter des disques en miroir. La taille de volume minimum prise en charge par le système NTFS est de 10 Mo, avec un maximum de 2 To ; la taille des fichiers n'est pas limitée. Seuls les systèmes Windows NT, Windows 2000 et XP peuvent accéder directement (et non par l'intermédiaire de partages) aux volumes créés dans NTFS, sans nécessité d'utiliser des produits complémentaires.

### **Règles générales de sélection d'un système FAT 32 ou NTFS**

#### **Utilisez le système FAT 32 si :**

- Vous souhaitez pouvoir accéder à vos données à ❖ partir de tout système d'exploitation – le système FAT 32 est compatible avec Windows 98 SE, Me, 2000, XP, NT, Mac OS 9.x et Mac OS 10. x (consultez la remarque Important de la section 6.2.1. Systèmes de fichiers – Utilisateurs Mac pour plus d'informations).
- Vous envisagez d'utiliser le mode de double ❖ amorçage pour démarrer votre ordinateur avec un second système d'exploitation, autre que Windows NT ou Windows 2000.
- Vous pensez avoir besoin de la fonctionnalité de ❖ double amorçage en aval. Une fois un volume NTFS converti, il n'est plus possible de revenir en arrière. Vous pouvez effectuer une conversion de FAT 32 vers NTFS, mais pas l'inverse.

#### **Utilisez le système NTFS si :**

- Vous souhaitez optimiser les performances du ❖ disque sous Windows 2000 ou XP.
- Vous souhaitez crypter des fichiers, affecter des ❖ permissions à des fichiers ou auditer des fichiers pour y accéder.
- Vous allez formater des partitions d'une taille su-❖ périeure à 32 Go.
- Vous aurez à stocker des fichiers d'une taille su-❖ périeure à 4 Go.
- Vous avez besoin d'un système de fichiers per-❖ mettant l'exploitation de disques en miroir ou la configuration RAID 5.

## 6.3. Questions et réponses à propos de Serial ATA II

### ■ Qu'est-ce que Serial ATA II ?

Serial Advanced Technology Attachment (ATA) II est la toute dernière étape de l'évolution de la technologie SATA.

SATA II est capable de transférer les données à une vitesse de 300 Mo/s, soit deux fois plus vite que son prédécesseur SATA et plus de deux fois plus vite que l'interface Parallel ATA/ IDE (Integrated Drive Electronics), qui est depuis longtemps utilisée pour le raccordement de périphériques à un ordinateur. La technologie Serial ATA élimine les limitations de performances de la norme Parallel ATA et ouvre la voie à des taux de transfert toujours plus rapides et à l'amélioration croissante des fonctionnalités.

Serial ATA, dont le nom est issu du mode de transmission des signaux en série sur un flux unique, fonctionne selon une topologie point à point. Ce type de connectivité fournit à chacun des périphériques l'intégralité de la largeur de bande disponible, ce qui leur permet de fonctionner à leur débit maximal ; de plus, elle assure en permanence une communication directe entre le périphérique et le système, réduisant de ce fait les temps d'arbitrage liés aux topologies de bus partagé.

### ■ Quelles sont les principales différences entre Serial ATA et Serial ATA II ?

Serial ATA (SATA) II permet d'atteindre une vitesse de transfert deux fois supérieure à Serial ATA et prend en charge ce que l'on appelle le multiplicateur de port. Un multiplicateur de port permet au contrôleur (la carte PCI-X) de communiquer avec plusieurs disques SATA à partir d'un seul canal hôte (processus souvent appelé « chaînage »). Un canal Serial ATA II de la carte PCI-X est capable de communiquer avec un ou deux disques du Two Big.

■ Quels sont les caractéristiques et avantages respectifs des interfaces Serial ATA et Serial ATA II ?

La norme Serial ATA offre plusieurs fonctionnalités majeures qui contribueront rapidement à sa large diffusion :

- Performances : La norme Serial ATA est une topolo-❖ gie point à point qui ne nécessite pas le partage du bus ; le périphérique bénéficie donc de la totalité de la largeur de bande. Ces liaisons dédiées permettent une mise en œuvre rapide et relativement peu onéreuse des systèmes RAID en Serial ATA.
- Simplicité d'installation et de configuration : Il n'y a ❖ pas d'adresse ID pour les périphériques, pas de terminateur ni de risques de conflit maître/esclave et la prise en charge des connexions à chaud est assurée par la norme. Les périphériques peuvent en effet être connectés, mis à jour et déconnectés d'un ordinateur sans qu'il soit nécessaire d'arrêter ou de redémarrer le système.
- Fiabilité accrue : Pour assurer la transmission correcte ❖ des données, la norme Serial ATA utilise un mode de contrôle CRC (contrôle de redondance cyclique) à 32 bits pour tous les transferts. Le contrôle CRC permet à la norme Serial ATA d'assurer des fonctions de protection et de récupération des données à plusieurs niveaux : la couche PHY, la couche de liaison et les couches transport et logiciel.
- Optimisation des commandes : La norme Serial ATA ❖ bénéficie de la technologie NCQ (Native Commande Queing) et du mode DMA maître (first party Direct Memory Access) pour gérer efficacement une file d'attente de commandes dans le disque, sans solliciter le processeur de l'ordinateur hôte. Le disque évalue

lui-même la position de la tête (angle et rotation) et sélectionne en conséquence dans la file d'attente le transfert de données susceptible de réduire au minimum les temps de recherche et de rotation.

- Structure simplifiée : Pour la transmission des sig-❖ naux, la norme Serial ATA dispose d'une tension beaucoup plus efficace (250 mV contre 5 V pour la norme Parallel ATA) ; ses câbles et ses connecteurs sont plus petits, plus fins et plus compacts. Le câblage étant simplifié (réduction du nombre de broches et de fils), les risques de défaillance sont moindres.
- Intégration transparente : La norme Serial ATA ❖ préserve l'entière compatibilité avec la norme Parallel ATA, en termes de logiciel et de registre ; l'intégration de la norme Serial ATA sera donc transparente pour le BIOS et le système d'exploitation. Il vous suffit donc d'ajouter une interface Serial ATA pour accroître le potentiel de connexion de votre système.

■ Quels sont les emplois privilégiés de la norme Serial ATA ?

Bien que la norme prenne en charge tous les périphériques ATA et ATAPI (CD, DVD, lecteurs de bandes, etc.) et offre des performances supérieures aux interfaces Hi-Speed USB 2.0 et FireWire/IEEE 1394, les connecteurs externes Serial ATA sont conçus pour les périphériques de stockage. La norme Serial ATA garantit un fonctionnement optimal dans les environnements de stockage nécessitant des débits élevés en assurant la rapidité et l'efficacité nécessaires aux transferts de fichiers volumineux ; elle optimise l'utilisation des systèmes de stockage et améliore globalement la productivité.

Grâce à ses performances, ses garanties de fiabilité, ses possibilités d'évolution et son coût modéré, la norme Serial ATA trouve sa place dans une large gamme d'applications et peut bénéficier tout autant à un simple ordinateur de bureau qu'à un environnement de stockage réseau.

# 6.4. Connexion Hi-Speed USB 2.0

La norme USB est une norme d'entrée/sortie série permettant de connecter plusieurs périphériques entre eux ou à un ordinateur. La dernière version de cette norme, Hi-Speed USB 2.0, fournit la largeur de bande et les taux de transfert nécessaires à la prise en charge de périphériques à haut débit tels que les disques durs, les lecteurs de CD/DVD et les appareils photo numériques.

Voir ci-dessous, Questions et réponses sur l'interface USB pour plus d'informations sur les utilisations et les fonctionnalités de l'interface USB.

#### **Icônes USB**

Ces icônes vous permettent d'identifier facilement les interfaces USB. Elles apparaissent sur les câbles USB et près des ports USB sur certains ordinateurs.

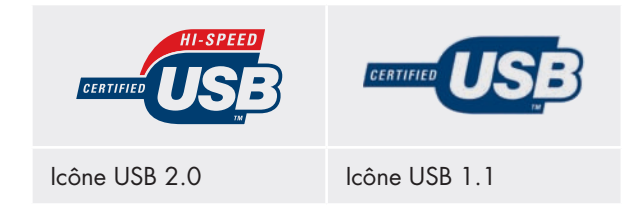

#### ■ Hi-Speed USB 2.0 Questions et Réponses

#### **Quels sont les avantages de l'interface USB ?**

- Multiplateforme : Vous pouvez utiliser vos périphéri-❖ ques USB sur des plateformes Mac et Windows.
- « Permutation à chaud » : Il n'est pas nécessaire ❖ d'arrêter ou de redémarrer l'ordinateur pour ajouter ou retirer des périphériques USB. Branchez le périphérique et vous êtes prêt à l'utiliser.
- Configuration automatique : Une fois le périphéri-❖ que connecté, l'ordinateur le reconnaît et configure automatiquement le logiciel requis.
- Connexion en chaîne : avec les ports USB de ❖ l'ordinateur, vous pouvez connecter jusqu'à 127 périphériques à l'aide de concentrateurs.
- Simplicité d'installation : Un port et une ❖ prise normalisés simplifient la connexion.

### **Avantages de l'interface Hi-Speed USB**

- Rétro-compatibilité : l'interface Hi-Speed ❖ USB 2.0 est compatible avec les spécifications des premières versions de la norme.
- Permutation à chaud : il n'est pas nécessaire ❖ d'arrêter ou de redémarrer l'ordinateur pour connecter ou déconnecter des périphériques.

### **Câbles USB 2.0**

Votre disque LaCie est livré avec un câble Hi-Speed USB 2.0 garantissant des performances de transfert de données maximales lorsque l'appareil est connecté à un port Hi-Speed USB 2.0.

### **Extrémités du câble USB 2.0**

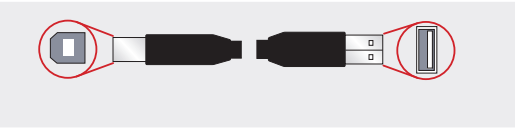

## **Quelle différence y a-t-il entre les normes USB et Hi-Speed USB 2.0 ?**

La principale différence est la vitesse. La première version de l'interface offre un débit pouvant atteindre jusqu'à 12 Mo/s. L'interface Hi-Speed USB 2.0 prend en charge des vitesses atteignant les 480 Mo/s, soit un débit 40 fois supérieur à celui de la version d'origine. Cet élargissement considérable de la bande passante se traduit par des performances plus élevées pour les applications nécessitant des taux de transfert importants.

## **Quelles sont les utilisations idéales de l'interface USB ?**

L'interface USB convient parfaitement à des connexions classiques comme les claviers, les souris, les manettes de jeu et les scanners, qui n'exigent pas des taux de transfert des données élevés et fonctionnent très bien à des vitesses réduites.

### **Quelles sont les applications idéales de la norme Hi-Speed USB 2.0 ?**

Les appareils photos numériques, les lecteurs de CD/DVD, les disques durs et les scanners tirent parti de la bande passante supplémentaire et de l'accroissement des performances liées à la nouvelle version de la norme USB. L'interface Hi-Speed USB 2.0 offre les taux de transfert élevés nécessaires aux périphériques actuels, tout en conservant les anciennes spécifications pour permettre aux périphériques plus anciens fonctionnant selon les normes USB d'origine de rester compatibles avec l'interface Hi-Speed USB 2.0.

### **Les périphériques USB fonctionneront-ils à une vitesse supérieure sur un bus Hi-Speed USB 2.0 ?**

Malheureusement non. La norme Hi-Speed USB 2.0 a été spécialement conçue pour permettre aux développeurs de créer de nouveaux périphériques à plus grande vitesse, capables d'exploiter cette largeur de bande supplémentaire. Les périphériques USB fonctionneront toujours à 12 Mb/s (vitesse maximale) et à 1,5 Mb/s (basse vitesse) sur un bus Hi-Speed USB 2.0. Même si les périphériques USB ne fonctionnent pas plus vite, ils peuvent toutefois coexister sur un même bus avec des périphériques Hi-Speed USB 2.0. En revanche, si vous connectez un périphérique USB 2.0 sur un bus USB, la vitesse de ce périphérique descendra à 12 Mb/s.

#### **Qu'est-ce qu'un concentrateur USB ?**

Du point de vue technique, vous pouvez connecter jusqu'à 127 périphériques sur un même bus USB. Mais au-delà de deux périphériques, vous devez utiliser un concentrateur, ou « hub », pour effectuer de nouvelles connexions. Un concentrateur se connecte directement sur un port USB de l'ordinateur et comporte généralement de 4 à 7 branchements en sortie qui permettent de connecter autant de périphériques. L'une des principales fonctions du concentrateur est de régénérer les signaux qui perdent une partie de leur puissance lorsqu'ils sont transmis via le câble USB. En connectant un autre concentrateur à un connecteur du premier concentrateur, vous pouvez raccorder une nouvelle série de périphériques et ainsi de suite, jusqu'à un maximum de 127.

Certains concentrateurs ne comportent pas d'alimentation et d'autres sont auto-alimentés. Lorsque vous choisissez un concentrateur, préférez le type autoalimenté, car ces concentrateurs sont équipés d'un adaptateur secteur. Les concentrateurs les plus puissants fournissent 0,5 A de puissance sur chaque port.

Si vous achetez un concentrateur, vérifiez qu'il prend en charge la commutation par port. Cette fonction évite de geler toute la chaîne de périphériques si l'un deux ne fonctionne pas correctement ou est en panne.

## **Les périphériques Hi-Speed USB 2.0 fonctionnent-ils sur les concentrateurs USB et inversement ?**

Vous pouvez utiliser vos périphériques Hi-Speed USB 2.0 avec des concentrateurs USB, mais dans ce cas, les périphériques seront limités aux niveaux de performance de la norme USB.

Certains concentrateurs Hi-Speed USB 2.0 offrent trois modes de communication : haute vitesse (480 Mb/ s), pleine vitesse (12 Mb/s) et basse vitesse (1,5 Mb/s). L'interface Hi-Speed USB 2.0 offrant une compatibilité ascendante, vous pourrez connecter des périphériques USB sur des concentrateurs Hi-Speed USB 2.0 ; cependant les périphériques USB conserveront leur niveau de performance normal (12 Mb/s).

Pour bénéficier des taux de transfert élevés de la norme Hi-Speed USB 2.0, vous devez connecter directement votre périphérique Hi-Speed USB 2.0 sur un port Hi-Speed USB 2.0 de l'ordinateur ou du concentrateur.

Pour plus d'informations sur l'interface USB, consultez notre site **www.lacie.com/technologies**

**Note technique :** Évitez d'utiliser les connecteurs USB que l'on trouve sur certains périphériques comme les claviers. Ces derniers sont des câbles passifs (ou à passage direct) plus longs et risquent de provoquer un dysfonctionnement des périphériques en raison d'une trop grande déperdition du signal électrique.

# 7. Présentation de RAID et des modes de stockage

Votre LaCie Two Big eSATA & USB prend en charge plusieurs niveaux RAID : 0, 1, concaténation et JBOD. Cette section vous aidera à déterminer le niveau RAID le mieux adapté à votre application. Les

# 7.1. Fast (RAID 0)

### **Matrice de disques en striping sans tolérance aux pannes**

Également appelé entrelacement, ce niveau offre des taux de transfert élevés et est idéal pour les blocs de données volumineux pour lesquels la vitesse est primordiale.

Le niveau RAID 0 met en œuvre une matrice de disques en striping, dans laquelle tous les disques durs sont reliés de manière à former un ensemble plus vaste (fig. 7.1.A.). Dans cette configuration, les données sont réparties en blocs et chaque bloc est écrit vers un disque distinct dans la matrice ; les performances d'E/S sont fortement accrues par la distribution de la charge d'E/S entre plusieurs disques. Dans cette matrice, toutefois, en cas de défaillance d'un disque, toutes les données de la matrice sont perdues.

La capacité de stockage est déterminée par le plus petit disque dans la matrice et la capacité de ce dernier est appliquée à tous les autres disques dans la matrice. Ainsi, par exemple, si vous avez installé quatre disques, d'une capacité comprise entre 40 Go et 80 Go, une fois la matrice RAID 0 construite, votre système voit un disque dur de 160 Go (40 Go x 4).

Bien qu'il s'agisse d'une conception simple et aisément mise en oeuvre, une matrice RAID 0 ne devrait jamais être utilisée dans des environnements critiques.

En cas de défaillance d'un seul disque dans la matrice, toutes les données de la matrice entière seront perdues.

modes de stockage du LaCie Two Big eSATA & USB (Safe, Fast, Big et JBOD) sont des combinaisons de ces niveaux RAID.

#### Utilisations recommandées

- Production et montage vidéo ❖
- Traitement d'image ❖
- Les applications pré-presse ❖
- Applications nécessitant une bande passante im-❖ portante

#### Caractéristiques et avantages

- Répartition des données en blocs et écriture de ❖ chaque bloc sur un disque distinct
- Performances d'E/S améliorées grâce à la distri-❖ bution de la charge sur plusieurs disques
- Temps système réduit en raison de l'absence de ❖ calculs pour parité
- Conception simple et aisément mise en œuvre ❖

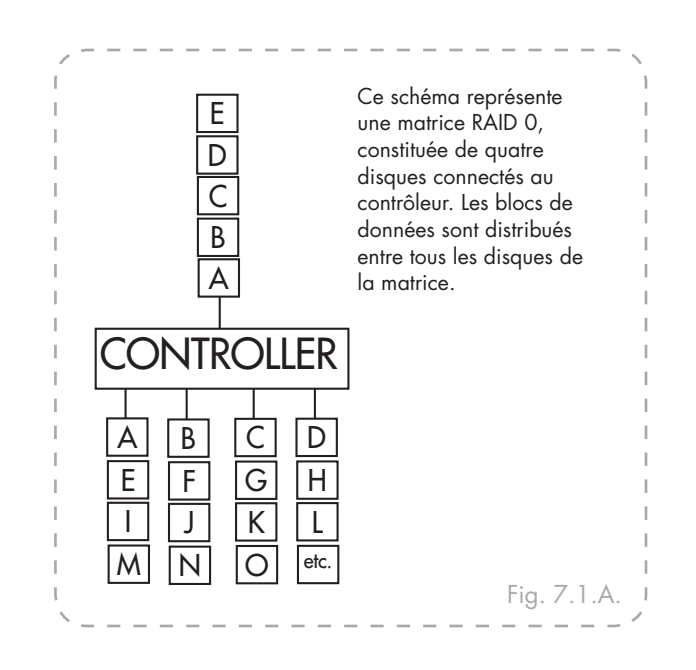

## 7.2. Safe (RAID 1)

### **Miroir et duplex**

Également appelé miroir, ce niveau copie les données en double sur un deuxième disque (disque « miroir ») chaque fois que des informations sont écrites sur un disque principal. En cas de défaillance d'un disque, il reste une copie de sauvegarde (fig. 7.2.A.).

L'utilisation de deux contrôleurs (duplex) peut accélérer le taux d'entrée/sortie des données grâce au stockage simultané sur les deux disques. L'utilisation d'un seul contrôleur ralentit le processus car les données sont d'abord écrites sur le disque principal avant d'être copiées sur le disque miroir.

La capacité de stockage d'une matrice RAID 1 à deux disques est égale à la capacité de stockage d'un seul disque car les mêmes données sont dupliquées sur les deux disques. Cependant, aucune reconstruction n'est nécessaire en cas de défaillance d'un disque en raison de la redondance à 100 %. Dans ce cas, il suffit simplement de copier les données sur un disque de rechange.

#### Caractéristiques et avantages

- Supporte la défaillance simultanée de plusieurs ❖ disques dans la plupart des cas.
- Conception du sous-système de stockage RAID ❖ la plus simple
- Le taux de transfert de chaque bloc est le même ❖ que celui d'un disque.
- Les données sont redondantes à 100 %. ❖

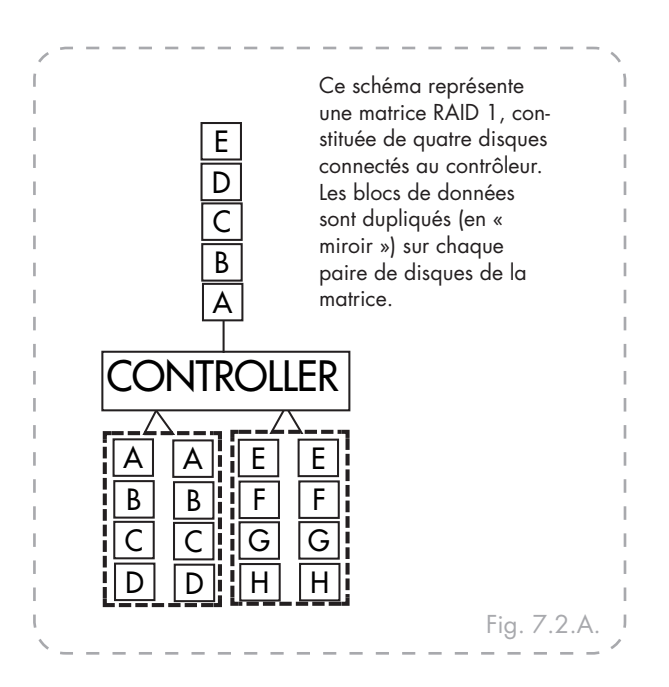

## Utilisations recommandées

- La gestion du personnel ❖
- La comptabilité ❖
- La gestion financière ❖
- Toute utilisation nécessitant une disponibilité ❖ élevée

# 7.3. Big (concaténation)

#### **Solution de capacité maximale**

Un volume concaténé est un volume dont les données sont organisées en série ou de manière adjacente sur plusieurs composants, en format une unité de stockage logique. Si vous disposez de 3 disques de 6 Go dans une concaténation, vous avez un disque virtuel sera de 18 Go. Vous écrirez les données sur le premier disque jusqu'à ce qu'il soit plein, puis sur le deuxième, etc. (fig. 7.3.A.).

La concaténation vous permet d'étendre de manière dynamique la capacité de stockage et la taille du système de fichiers en ligne. Elle permet d'ajouter des composants même lorsque les autres composants sont actifs.

Caractéristiques et avantages

- La défaillance d'un disque est sans effet sur les ❖ autres disques.
- Possibilité de regrouper les capacités de deux ❖ disques en un seul grand volume.

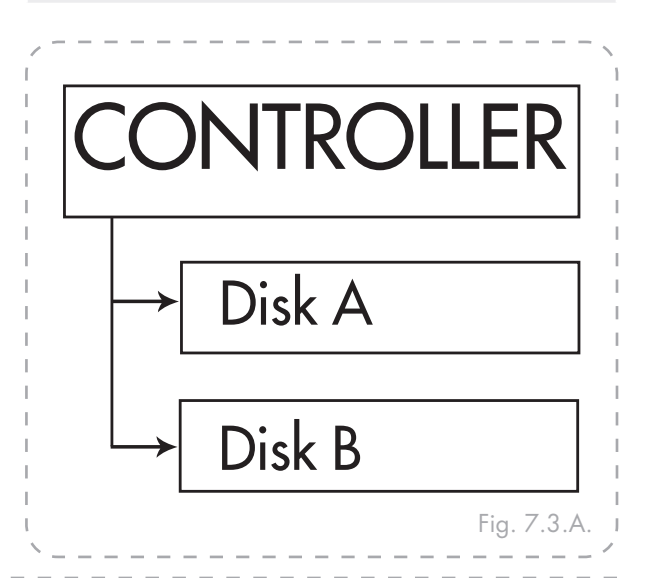

## 7.4. JBOD

#### **Juste un groupe de disques**

JBOD (« juste un groupe de disques », en anglais), n'est pas un niveau RAID numéroté. Il est toutefois similaire en ce sens qu'il s'agit d'une matrice de disques peu coûteux.

Dans une configuration JBOD, chaque disque connecté se présente sous la forme d'entrées matérielles séparées dans le logiciel d'utilitaires de l'ordinateur. Une matrice JBOD est le mode de stockage le plus simple du Two Big, mais il n'offre aucune redondance des données (Fig. 7.4.A.).

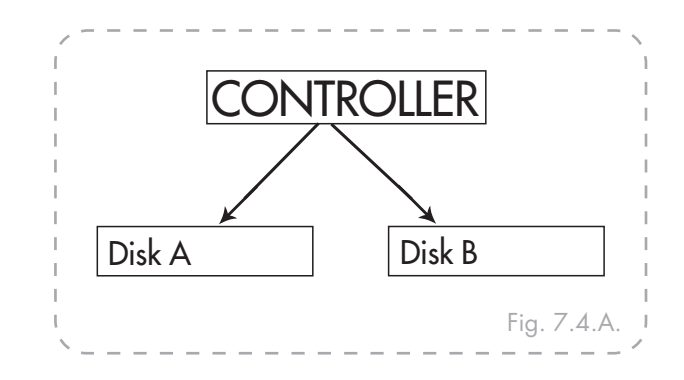

Si votre LaCie Two Big eSATA & USB ne fonctionne pas correctement, reportez-vous à la liste de contrôle présentée ci-dessous sous forme de tableau, afin de déterminer l'origine du problème. Si, après avoir revu tous les points énoncés dans la liste de contrôle, vous n'avez pas pu résoudre ce problème de fonctionnement, consultez la rubrique Questions/Réponses régulièrement publiée sur notre site Web www.lacie.com. Une de ces FAQ pourrait vous donner la réponse à votre question spécifique. Vous pouvez également visiter les pages de pilotes, où les plus récentes mises à jour de logiciels seront disponibles.

Si toutefois vous avez besoin d'une aide complémentaire, contactez votre revendeur ou l'assistance technique LaCie (voir le chapitre 9. Assistance technique pour plus de détails).

Mises à jour du guide ■

LaCie s'efforce de vous fournir les manuels d'utilisation les plus à jour et les plus complets possibles.

Nous avons pour objectif de vous fournir un format convivial et facile à utiliser qui vous aidera à installer et à utiliser rapidement les nombreuses fonctions de votre dispositif.

Si votre manuel ne correspond pas exactement à la configuration du produit que vous avez acheté, nous vous invitons à consulter notre site Internet et à télécharger la version la plus récente.

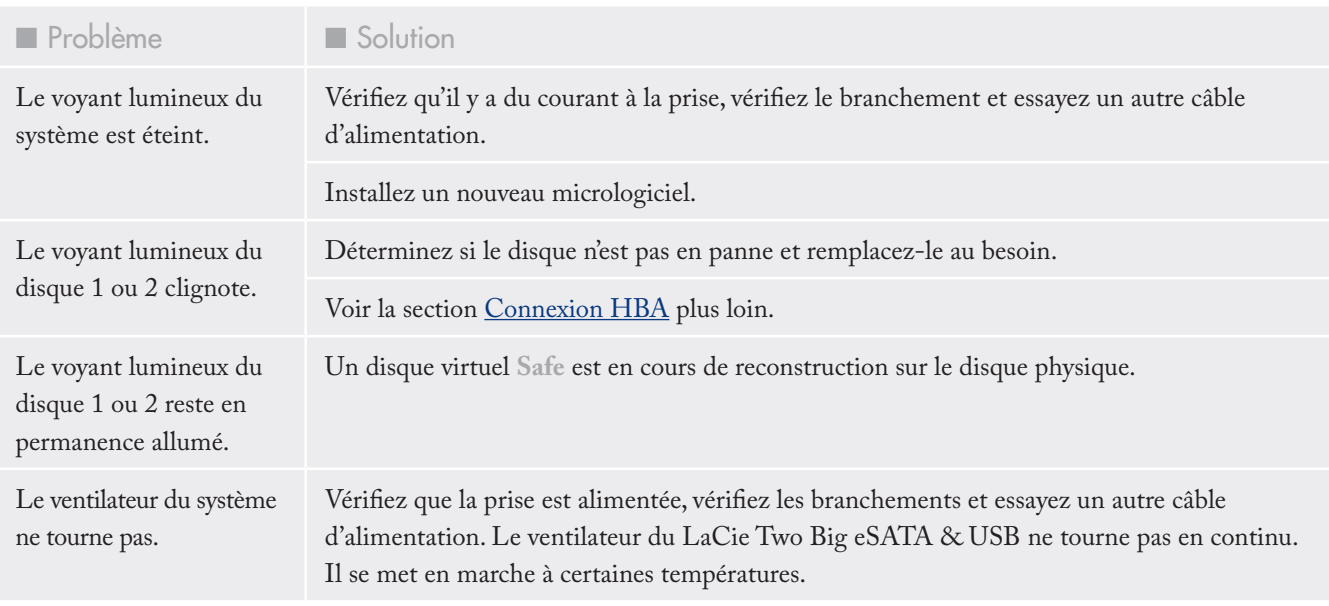

# 8.1. Voyants lumineux et ventilateur

# 8.2. Connexion hôte du LaCie Two Big eSATA & USB

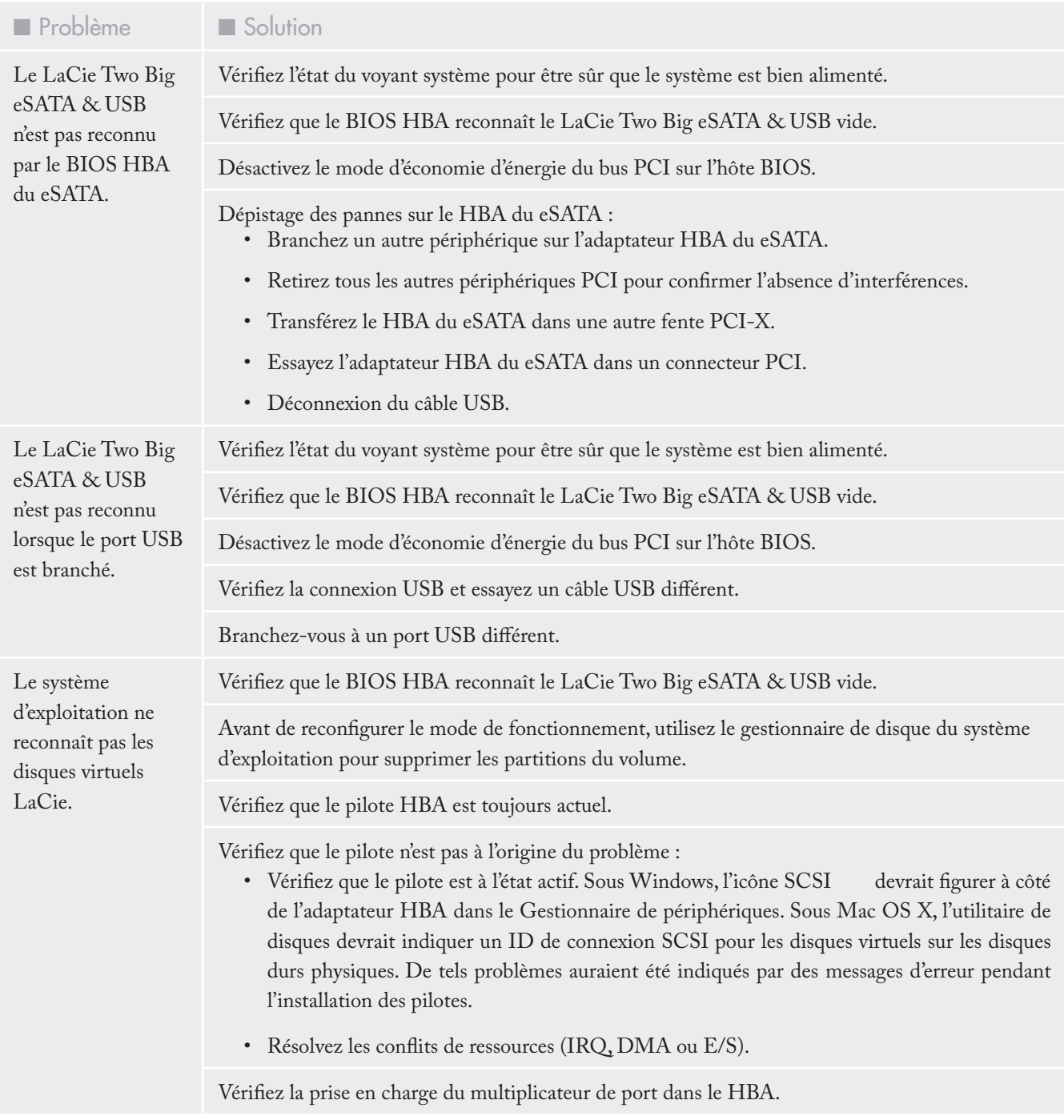

# 9. Contacter le service à la clientèle

- Avant de contacter le service d'assistance technique
- 1. Consultez les manuels et revoyez la section 8. Dépannage.
- 2. Tentez d'isoler le problème. Si cela est possible, faites en sorte que le lecteur soit l'unique dispositif externe sur le processeur et assurez-vous que les câbles sont correctement et fermement fixés.

Si vous avez vérifié tous les points indiqués dans la liste de contrôle de dépannage et que le disque dur LaCie ne fonctionne toujours pas correctement, contacteznous à l'adresse www.lacie.com. Avant de nous contacter, installez-vous devant l'ordinateur et vérifiez que vous disposez des informations ci-dessous.

- Numéro de série de votre lecteur LaCie ❖
- Système d'exploitation (Mac OS ou Windows) et ❖ version
- Marque d'ordinateur et modèle ❖
- Nom des lecteurs de CD ou de DVD installés sur ❖ l'ordinateur
- Quantité de mémoire installée ❖
- Nom de tous les autres périphériques installés sur ❖ l'ordinateur

# 9.1. Assistance technique LaCie

LaCie Asie, Singapour et Hong Kong Contact : http://www.lacie.com/asia/contact/

LaCie Belgique Contact : http://www.lacie.com/be/contact/ (français)

LaCie Danemark Contact : http://www.lacie.com/dk/contact

LaCie France Contact : http://www.lacie.com/fr/contact/

LaCie Italie Contact : http://www.lacie.com/it/contact/

LaCie Pays-Bas Contact : http://www.lacie.com/nl/contact/

LaCie Espagne Contact : http://www.lacie.com/es/contact/

LaCie Suisse Contact : http://www.lacie.com/chfr/contact/ (français)

LaCie Irlande Contact : http://www.lacie.com/ie/contact/

LaCie International Contact : http://www.lacie.com/intl/contact/ LaCie Australie Contact : http://www.lacie.com/au/contact/

LaCie Canada Contact : http://www.lacie.com/caen/contact/ (anglais)

LaCie Finlande Contact : http://www.lacie.com/fi/contact/

LaCie Allemagne Contact : http://www.lacie.com/de/contact/

LaCie Japon Contact : http://www.lacie.com/jp/contact/

LaCie Norvège Contact : http://www.lacie.com/no/contact/

LaCie Suède Contact : http://www.lacie.com/se/contact

LaCie Royaume-Uni Contact : http://www.lacie.com/uk/support/request/

LaCie É.-U. Contact : http://www.lacie.com/contact/

# 10. Garantie limitée

LaCie garantit votre système LaCie Two Big eSATA & USB contre tout défaut de pièces et de main-d'œuvre, dans des conditions normales d'utilisation, pour la durée spécifiée sur votre certificat de garantie. S'il s'avère que ce produit présente des défauts pendant la période de garantie, LaCie choisira, à sa discrétion, de réparer ou de remplacer le LaCie Two Big eSATA & USB.

Si un disque dur se brise, veuillez contacter votre revendeur LaCie ou l'assistance technique LaCie pour savoir comment vous procurer un disque dur de rechange.

La garantie est annulée si :

- Le système LaCie Two Big eSATA & USB a été ❖ stocké ou utilisé dans des conditions d'utilisation ou d'entretien anormales ;
- Le système LaCie Two Big & USB a été réparé, ❖ modifié ou altéré, sauf si cette réparation, modification ou altération a été expressément autorisée par écrit par LaCie ;
- Le système LaCie Two Big & USB a été endomma-❖ gé du fait d'une utilisation abusive, d'une négligence, d'un choc électrique, d'une défaillance électrique, d'un emballage inadéquat ou d'un accident ;
- Le système LaCie Two Big eSATA & USB a été in-❖ stallé de manière inadéquate ;
- Le numéro de série du système LaCie Two Big eS-❖ ATA & USB ou d'une baie individuelle est illisible ou manquant ;
- La pièce brisée est une pièce de remplacement telle ❖ qu'un plateau, etc.
- Le système de fermeture inviolable du système La-❖ Cie Two Big eSATA & USB ou d'une baie individuelle est cassé.

Un des disques (ou les deux) a été retiré et remplacé ❖ par un disque dur d'une autre marque que LaCie. Pour savoir comment retirer/remplacer le disque, reportez-vous à la section 4.1. Retrait/remplacement d'un disque.

LaCie et ses fournisseurs ne sont responsables d'aucune perte de données qui pourrait se produire durant l'utilisation de ce dispositif ou pour tout autre problème causé en résultant.

LaCie ne sera, sous aucune circonstance, tenu responsable pour les dommages directs, particuliers ou indirects tels que, mais non limités à, dommages ou pertes matérielles, perte de profits ou de revenus, coûts de remplacement de biens, dépense ou inconvénient causés par les interruptions de service.

Toute perte, détérioration ou destruction éventuelle de données consécutive à l'utilisation d'un graveur LaCie est de l'entière responsabilité de l'utilisateur. En aucun cas LaCie ne pourra être tenue pour responsable en cas de problème de récupération ou de restauration des données.

Nul ne pourra, en aucun cas, se prévaloir d'une indemnisation supérieure au prix d'achat versé pour ce graveur.

Pour obtenir le service de garantie, appelez le service d'assistance technique de LaCie. Il vous sera sans doute demandé le numéro de série de votre produit LaCie, ainsi qu'une preuve d'achat de ce dernier afin de vérifier que le produit est toujours sous garantie.

Tout produit renvoyé à LaCie doit être correctement conditionné dans son emballage d'origine et expédié en port payé.